# *Платформа взаимодействия UPU*

# *Руководство по интеграции веб-службы*

Контакты

Postal Technology Centre - Universal Postal Union Weltpoststrasse 4 3000 Bern 15 - Switzerland Тел.: +41 31 350 31 11 / Факс: +41 31 352 43 23

[https://support.upu.int](https://support.upu.int/)

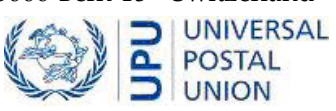

Данная документация и связанное с ней программное обеспечение содержат важные сведения, являющиеся собственностью Всемирного почтового союза (UPU). Они предоставляются в рамках специального соглашения с почтовыми предприятиями, содержащего ограничения по использованию и разглашению, а также защищены законодательством об авторском праве. Этот документ и связанное с ним программное обеспечение защищены международным авторским правом. Ни одна из частей этого документа не может быть скопирована без прямого письменного разрешения Центра почтовых технологий (PTC). Обратный инжиниринг программного обеспечения запрещается. Ссылки на продукты, приложения и сервисы UPU, содержащиеся в этой публикации, не подразумевают, что UPU намеревается или может обеспечить их полную или частичную доступность во всех странах или для всех членов UPU.

Любые ссылки на продукт, приложение или сервис UPU не рассматриваются как утверждения или предположения о том, что могут использоваться только продукты, приложения или сервисы UPU. Вместо них может быть использован любой продукт, приложение или сервис с аналогичными функциями, не нарушающий никаких прав интеллектуальной собственности или других защищенных законом прав UPU. Пользователь несет ответственность за оценку и проверку работоспособности в сочетании с другими продуктами, приложениями или сервисами, за исключением явно предусмотренных UPU. В сведения, изложенные в данном документе, могут вноситься изменения. Почтовым предприятиям в обязательном порядке направляется официальное уведомление об изменениях и периодических обновлениях этого документа.

Обозначения International Financial System («Международная финансовая система»), International Postal System («Международная почтовая система»), Customs Declaration System («Система таможенного декларирования») и POST\*Net являются товарными знаками или фирменными наименованиями UPU. Обозначения Windows, Windows Explorer, Windows NT Server, Windows NT Workstation, SQL Server и SQL Enterprise Manager являются товарными знаками Microsoft Corporation.

© 1996- 2021 Всемирный почтовый союз. Все права защищены.

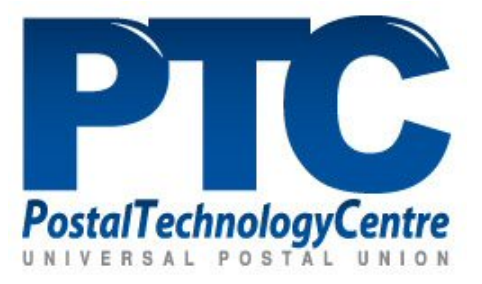

# *Содержание*

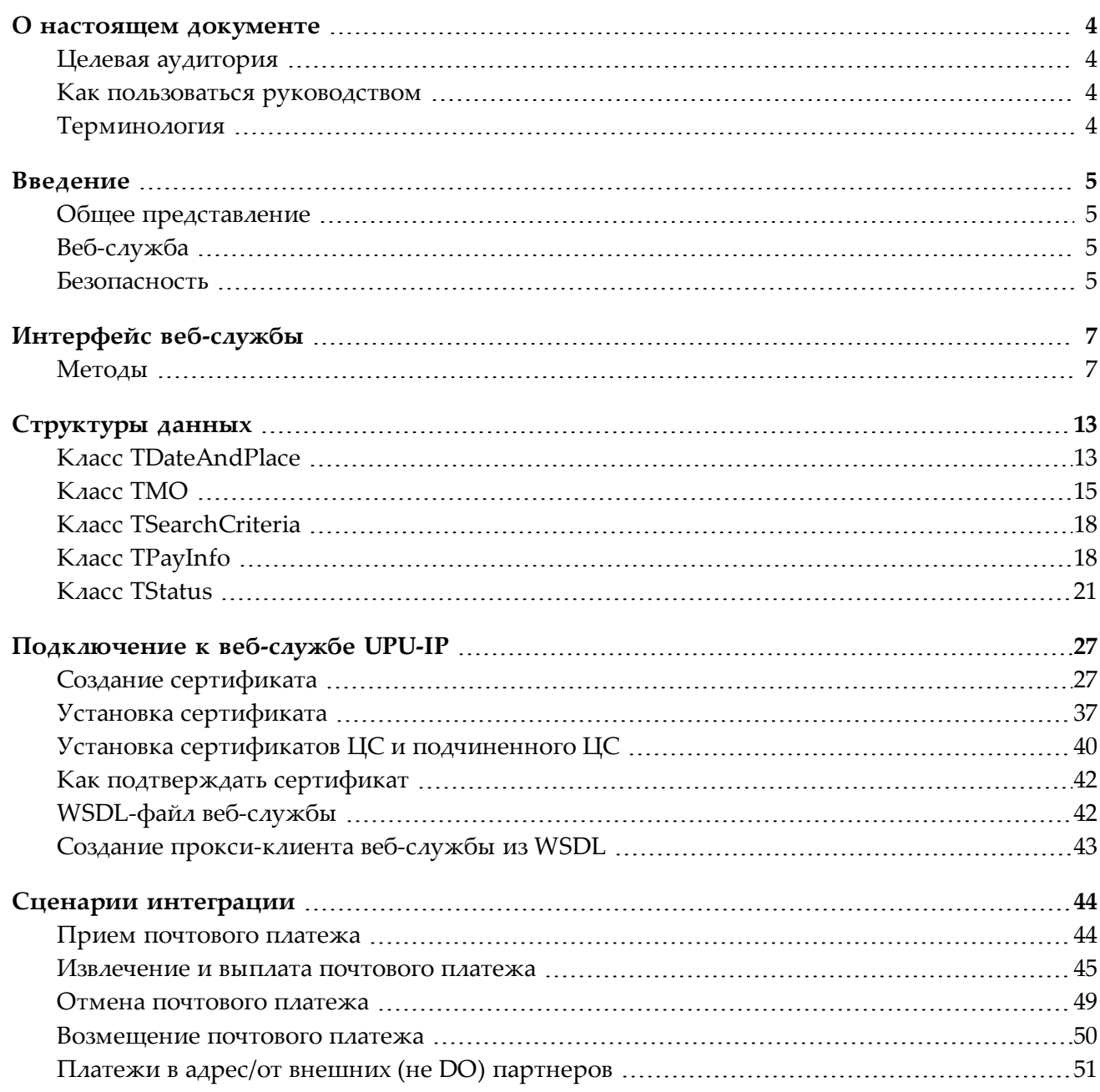

# <span id="page-3-0"></span>*О настоящем документе*

*Целевая аудитория*

<span id="page-3-1"></span>Настоящий документ предназначен для системных разработчиков или сотрудников отдела информационных технологий организаций почтовой связи и их дочерних предприятий, которые осуществляют сборку клиентских приложений веб-службы для подключения своих национальных систем к Платформе взаимодействия UPU (UPU-IP).

## *Как пользоваться руководством*

<span id="page-3-2"></span>Изложение информации:

- о методах, предоставленных веб-службой UPU-IP, см. в разделе "Интерфейс [веб-службы"](#page-6-0) на [стр.](#page-6-0) 7.
- о процессе подключения к веб-службе UPU-IP см. в разделе ["Подключение](#page-26-0) к веб-службе [UPU-IP](#page-26-0) " на стр. 27
- о различных сценариях интеграции см. в разделе "Сценарии [интеграции"](#page-43-0) на стр. 44.

Копирование, перезапись и дальнейшее распространение данного документа в любом виде запрещаются. Указанные действия идут вразрез с международным законодательством об охране авторского права. При этом направление пользователями отзывов в Центр почтовых технологий (PTC) всячески приветствуется. Свои вопросы, замечания и предложения направляйте на электронный адрес [ptc.support@upu.int](mailto:ptc.support@upu.int)

*Терминология*

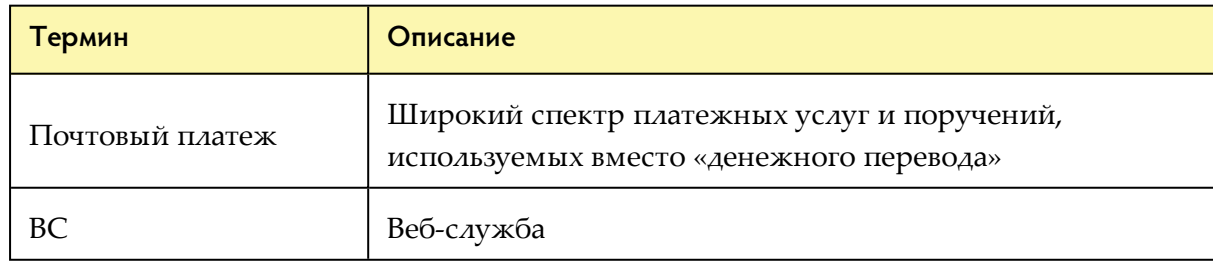

<span id="page-3-3"></span>В тексте настоящего документа используются следующие основные термины:

# *Введение*

## *Общее представление*

<span id="page-4-1"></span><span id="page-4-0"></span>**Платформа взаимодействия UPU (UPU-IP)** позволяет деловым партнерам обмениваться платежами и сообщениями, касающимися платежей, практически в реальном времени.

С помощью UPU-IP можно оказывать следующие типы услуг:

- <sup>l</sup> **Срочная услуга**: сразу после приема платежа в UPU-IP организация-плательщик может извлечь его. Протокол веб-службы обеспечивает срочный прием по требованию и соответствующую выплату.
- <sup>l</sup> **Выплата в любом месте**: выплата может осуществляться у любого подключенного выплачивающего агента по выбору получателя, например, в почтовом отделении или у внешнего агента.
- <sup>l</sup> **Подключение внешних партнеров не DO**: партнеры, которые не входят в сеть UPU, могут подключаться к UPU-IP для приема и выплаты почтовых платежей.

Примечание: мост связывает UPU-IP с сетью UPU FTP/ЭОД, позволяя деловым партнерам, осуществляющим обмен через сеть IFS v4, обмениваться с деловыми партнерами, подключенными к UPU-IP. Тем не менее, данная услуга не является срочной, поскольку зависит от расписания отправки/загрузки конкретных отделений почтовой связи по FTP.

## *Веб-служба*

<span id="page-4-2"></span>У UPU-IP имеется **интерфейс веб-службы**, который предоставляется деловым партнерам. К деловым партнерам относятся не только назначенные операторы почтовой связи, но и поставщики услуг денежных переводов, которые не входят в сеть UPU. Используя предоставленную веб-службу (ВС), деловые партнеры имеют возможность построить собственные приложения веб-клиента для обмена платежными сообщениями через UPU-IP. Это позволяет сделать сеть услуг денежных переводов более открытой.

*Безопасность*

## <span id="page-4-3"></span>**Безопасность уровня сообщения**

Для обеспечения безопасности веб-службы UPU-IP используется безопасность уровня сообщения (MLS). Учетные записи и требования для безопасного доступа инкапсулируются с каждым сообщением, обеспечивая защиту между конечными пунктами независимо от транспортного протокола.

Сообщения запроса и ответа веб-службы к UPU-IP и от UPU-IP защищены цифровой подписью и шифрованием. Использование сертификатов x.509 обеспечивает подлинность, а использование цифровых подписей на уровне приложения обеспечивает безотказный прием сообщений. MLS обладает еще одним преимуществом: сообщение может быть направлено через посреднические системы без снижения уровня безопасности.

# <span id="page-6-0"></span>*Интерфейс веб-службы*

**Интерфейс веб-службы** предоставляется деловым партнерам, чтобы они могли обмениваться сообщениями, касающимися почтовых платежей, через Платформу взаимодействия UPU (UPU-IP). **Деловые партнеры** – это организации, которые используют национальную систему и хотят подключить эту систему к UPU-IP, разработав клиент ВС. Внешние платежные системы, не назначенные операторы (DO), операторы денежных переводов и т. д. могут также обмениваться платежными сообщениями через UPU-IP.

*Методы*

<span id="page-6-2"></span><span id="page-6-1"></span>Ниже приводится список методов, которые предоставляет интерфейс веб-службы.

## **BookIDToPayingExternal()**

Резервирует идентификационный номер почтового платежа во внешней партнерской системе (не DO). Перевод принимается с извлеченным идентификационным номером платежа и отправляется в партнерскую систему с помощью метода Issue(). Используется в сценарии модели принудительной отправки, когда UPU-IP пересылает сообщения внешней партнерской организации напрямую

## **Синтаксис**

```
string BookIDToPayingExternal(
        string payingOrganizationId
\lambda
```
## **Параметры**

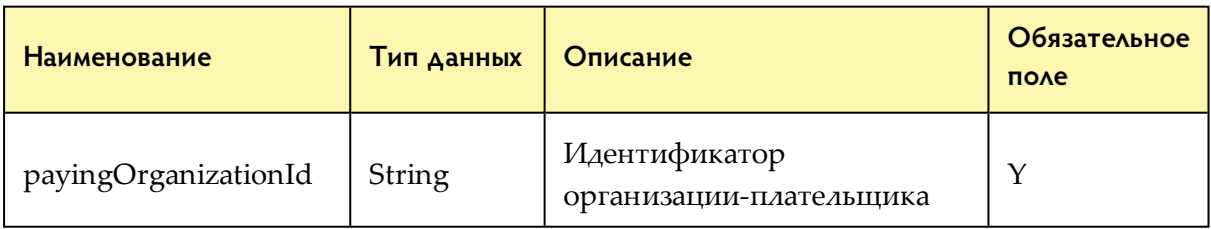

### **Ответ**

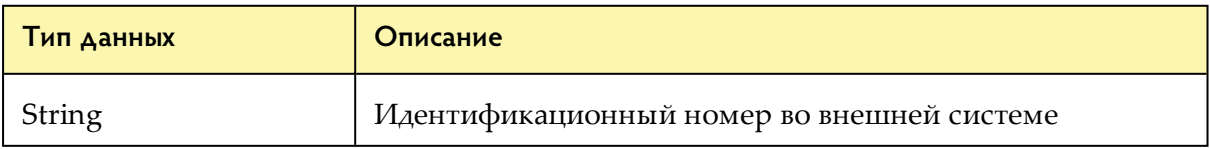

## <span id="page-7-1"></span>**Cancel()**

Отменяет почтовый платеж, принятый в UPU-IP

## **Синтаксис**

```
TResult Cancel (
        string moID,
        TDateAndPlace eventDateAndPlace
\lambda
```
## **Параметры**

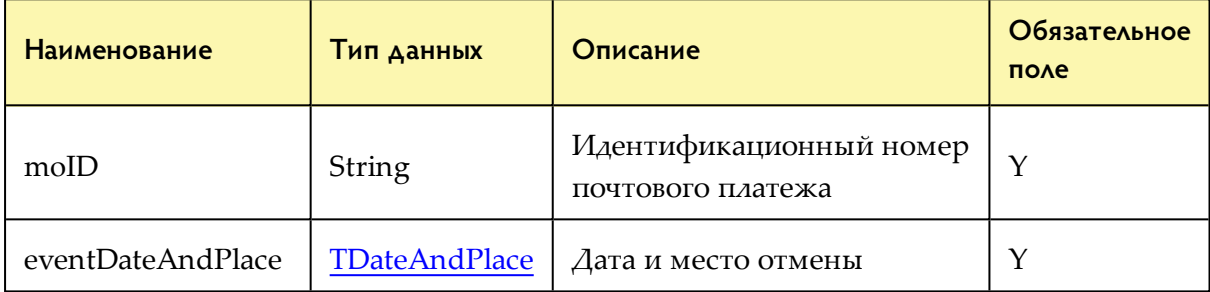

## **Ответ**

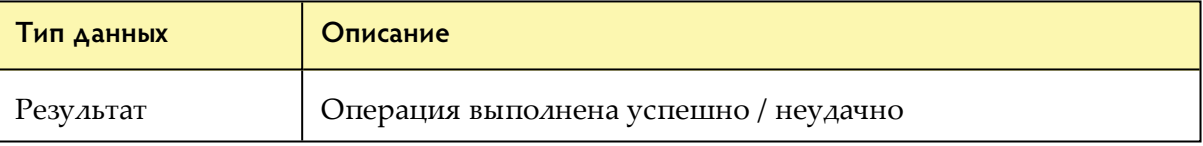

## <span id="page-7-0"></span>**CheckStatus()**

Проверяет текущий статус почтового платежа в UPU-IP. Если сторона-плательщик является внешним партнером, использующим «режим принудительной отправки», вызов переадресуется внешнему партнеру, возвращающему текущий статус из этой системы (а не UPU-IP)

### **Синтаксис**

```
TStatus CheckStatus(
         string moID
\lambda
```
### **Параметры**

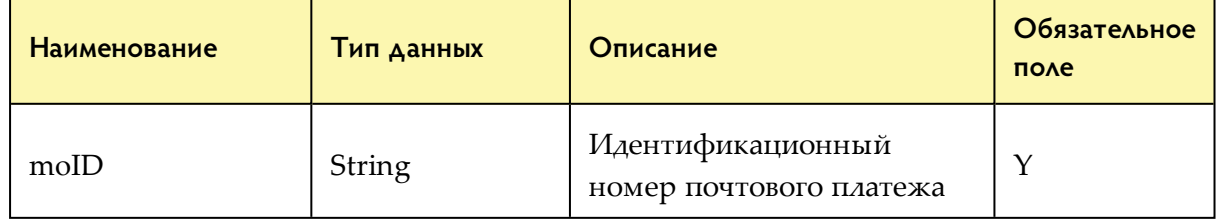

## **Ответ**

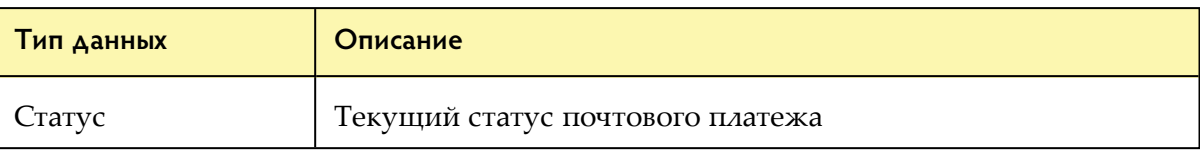

## <span id="page-8-1"></span>**ConfirmPayToAccount()**

Подтверждает платеж на счет

#### **Синтаксис**

```
TResult ConfirmPayToAccount (
         string moID,
         bool paid
\lambda
```
#### **Параметры**

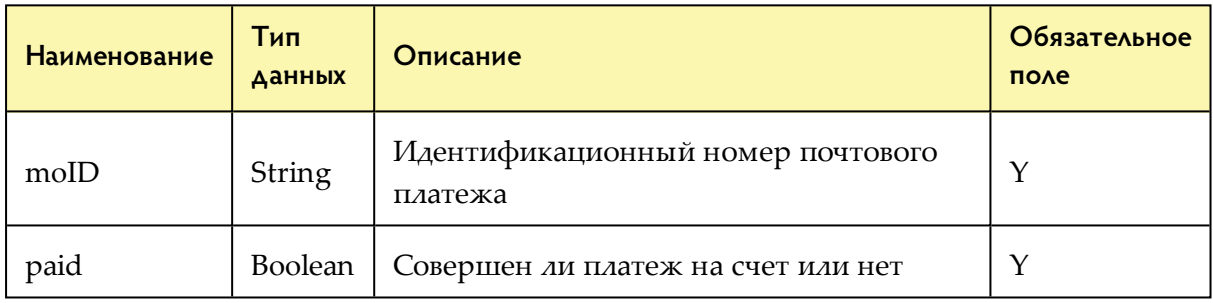

## <span id="page-8-0"></span>**Get()**

Извлекает денежные переводы, подлежащие оплате вызывающей стороной. Если платеж не найден, а идентификационный номер почтового платежа соответствует известному внешнему партнеру, вызов ВС переадресуется этому внешнему партнеру

#### **Синтаксис**

```
List<TMO> Get(
         TSearchCriteria searchCriteria
\lambda
```
## **Параметры**

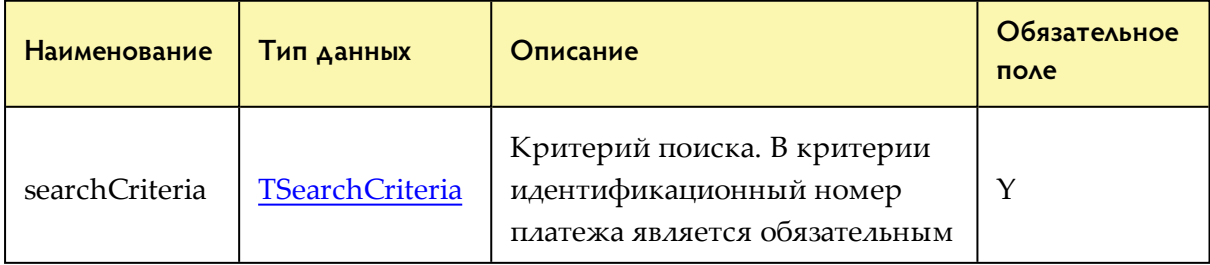

## **Ответ**

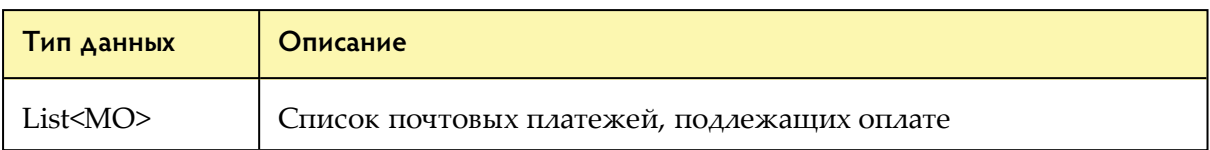

## <span id="page-9-0"></span>**Issue()**

Принимает новый почтовый платеж в UPU-IP для извлечения партнеромплательщиком

#### **Синтаксис**

```
TResult Issue(
        TMO moneyOrder,
        TDateAndPlace eventDateAndPlace
\lambda
```
### **Параметры**

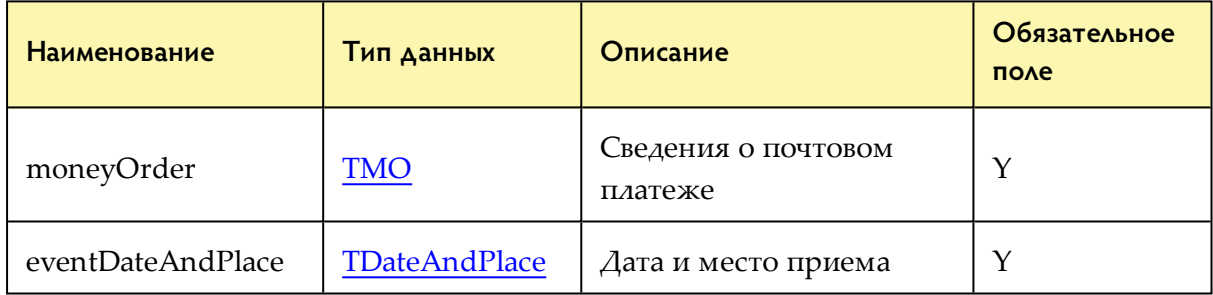

## **Ответ**

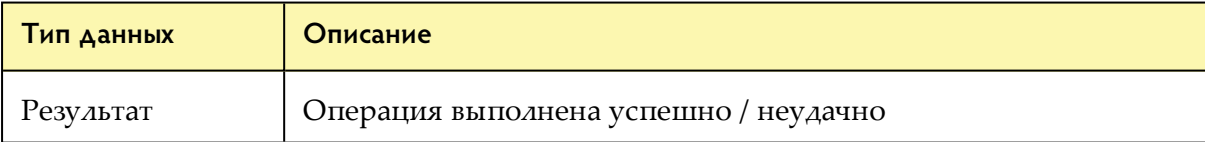

## <span id="page-9-1"></span>**Pay()**

Оплачивает почтовый платеж, найденный в UPU-IP

### **Синтаксис**

```
TResult Pay(
        string moID,
        TPayInfo payInfo,
        TDateAndPlace eventDateAndPlace
\lambda
```
## **Параметры**

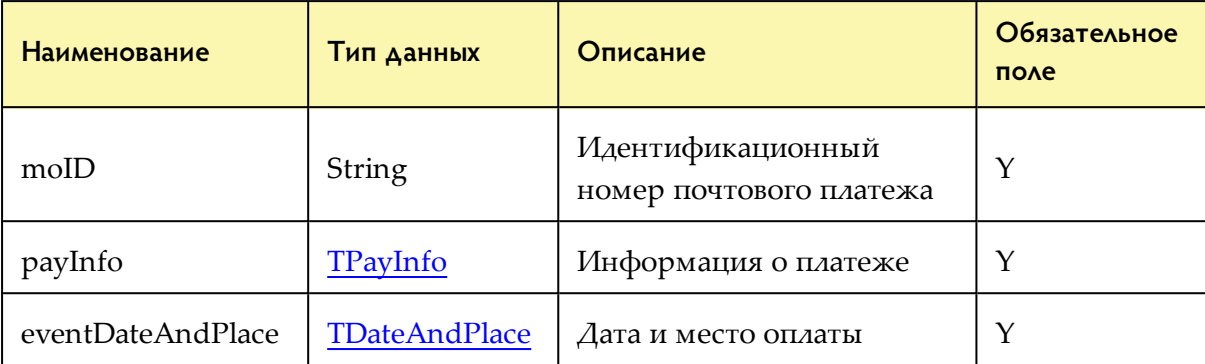

### **Ответ**

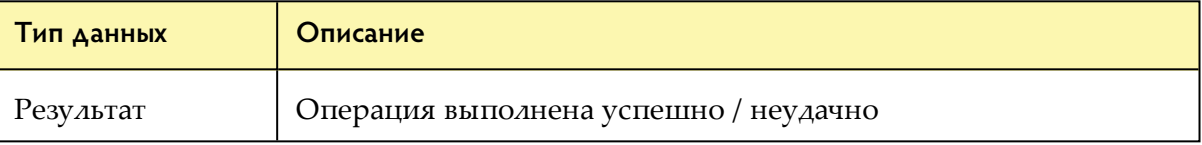

## <span id="page-10-0"></span>**ReceiveForAccount()**

Извлекает все переводы, подлежащие оплате на счет, между указанными датами GMT (dateFrom / dateTo)

### **Синтаксис**

```
List<TMO> ReceiveForAccount (
        DateTime dateFrom,
        DateTime dateTo
\lambda
```
## **Параметры**

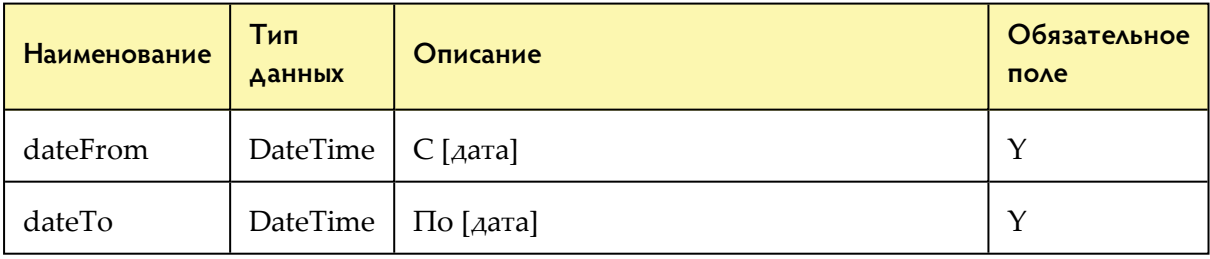

## **Ответ**

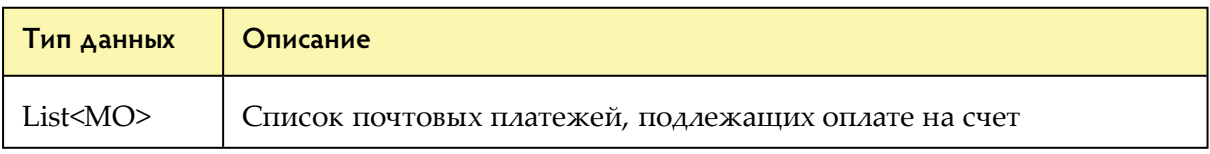

## <span id="page-11-0"></span>**Reimburse()**

Осуществляет возмещение клиенту в партнерской организации, принявшей платеж

### **Синтаксис**

```
TResult Reimburse(
        string modD,
        TPayInfo reimburseInfo,
        TDateAndPlace eventDateAndPlace
\lambda
```
### **Параметры**

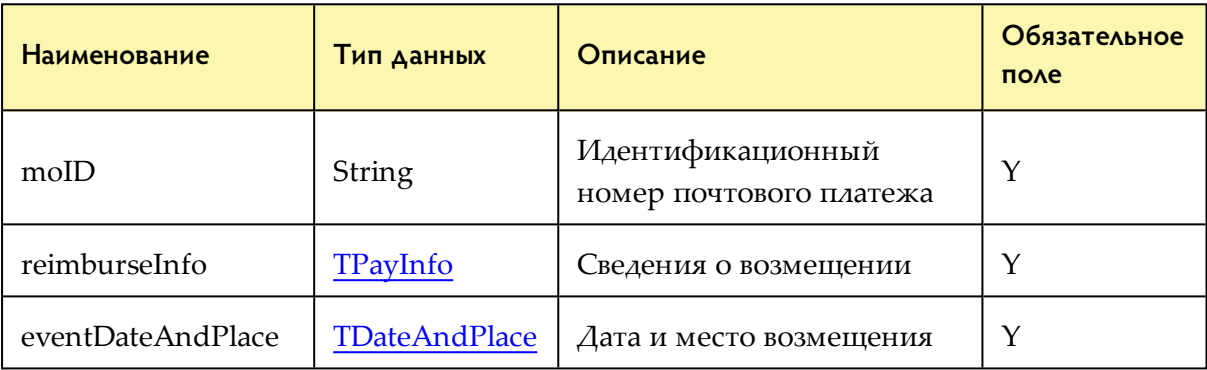

### **Ответ**

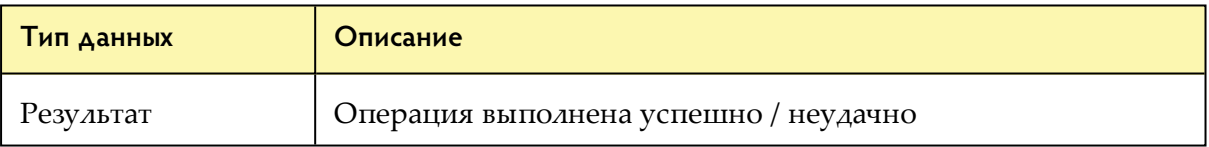

# <span id="page-12-0"></span>*Структуры данных*

В этом разделе используются схемы, чтобы показать структуры данных, передаваемые в качестве аргументов **методам интерфейса веб-службы** при вызове клиентским приложением ВС делового партнера к UPU-IP с помощью методов, описанных в предыдущей главе.

<span id="page-12-2"></span><span id="page-12-1"></span>Примечание: более подробную информацию о параметрах см. в файле WS.API.chm, предоставленном вместе с этим документом.

## *Класс TDateAndPlace*

Класс **TDateAndPlace** описывает, когда (дата) и где (место) произошло событие. Этот параметр используется в следующих случаях:

- прием почтового платежа с помощью метода Issue()
- отмена ранее принятого почтового платежа с помощью метода Cancel()
- выплата почтового платежа с помощью метода Pay()
- возмещение почтового платежа с помощью метода Reimburse()

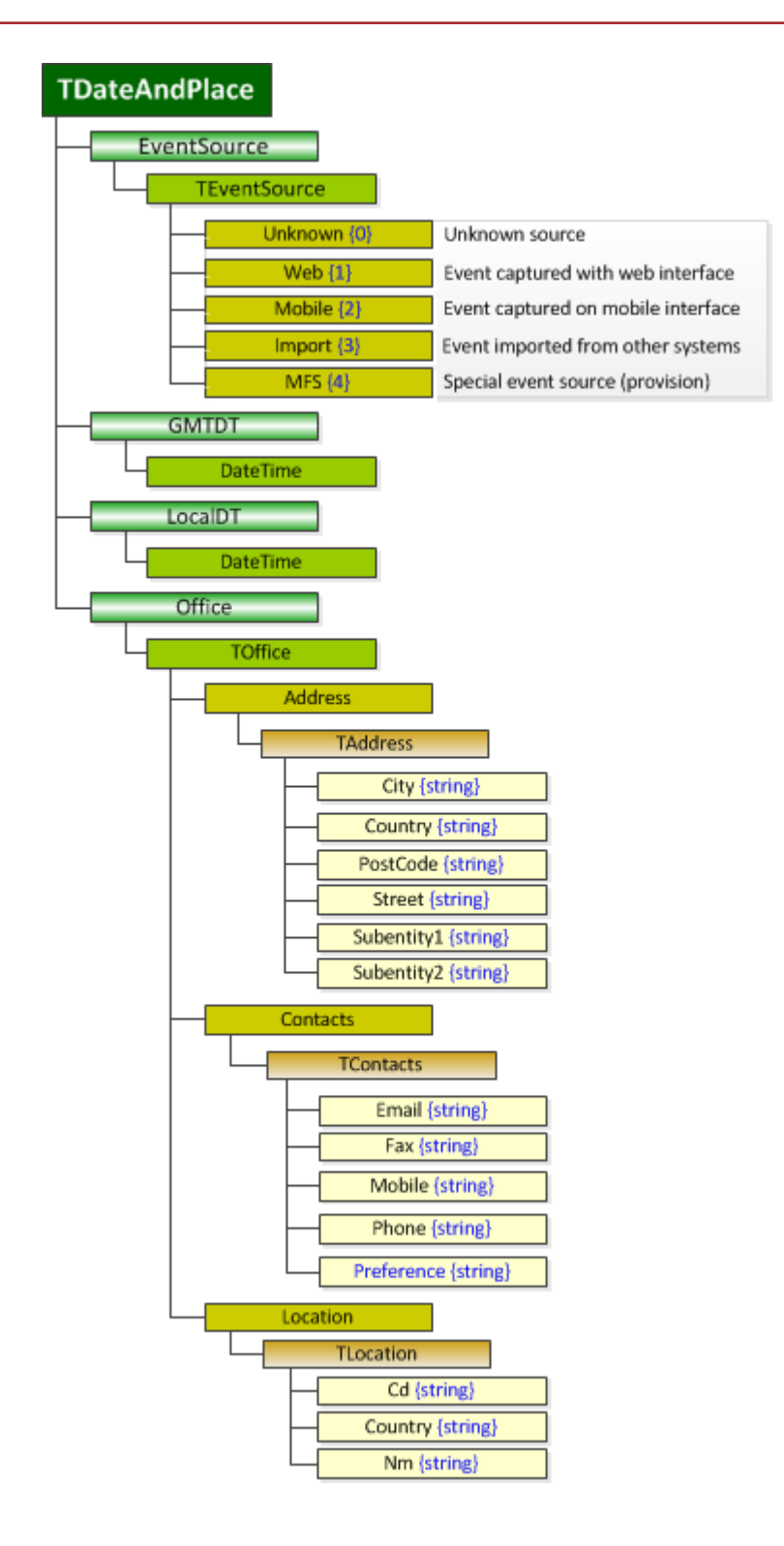

## *Класс TMO*

<span id="page-14-1"></span><span id="page-14-0"></span>Класс **TMO** содержит информацию о почтовом платеже и используется в методе Issue(). Класс TMO предоставляет несколько свойств, а также использует класс **TDateAndPlace**.

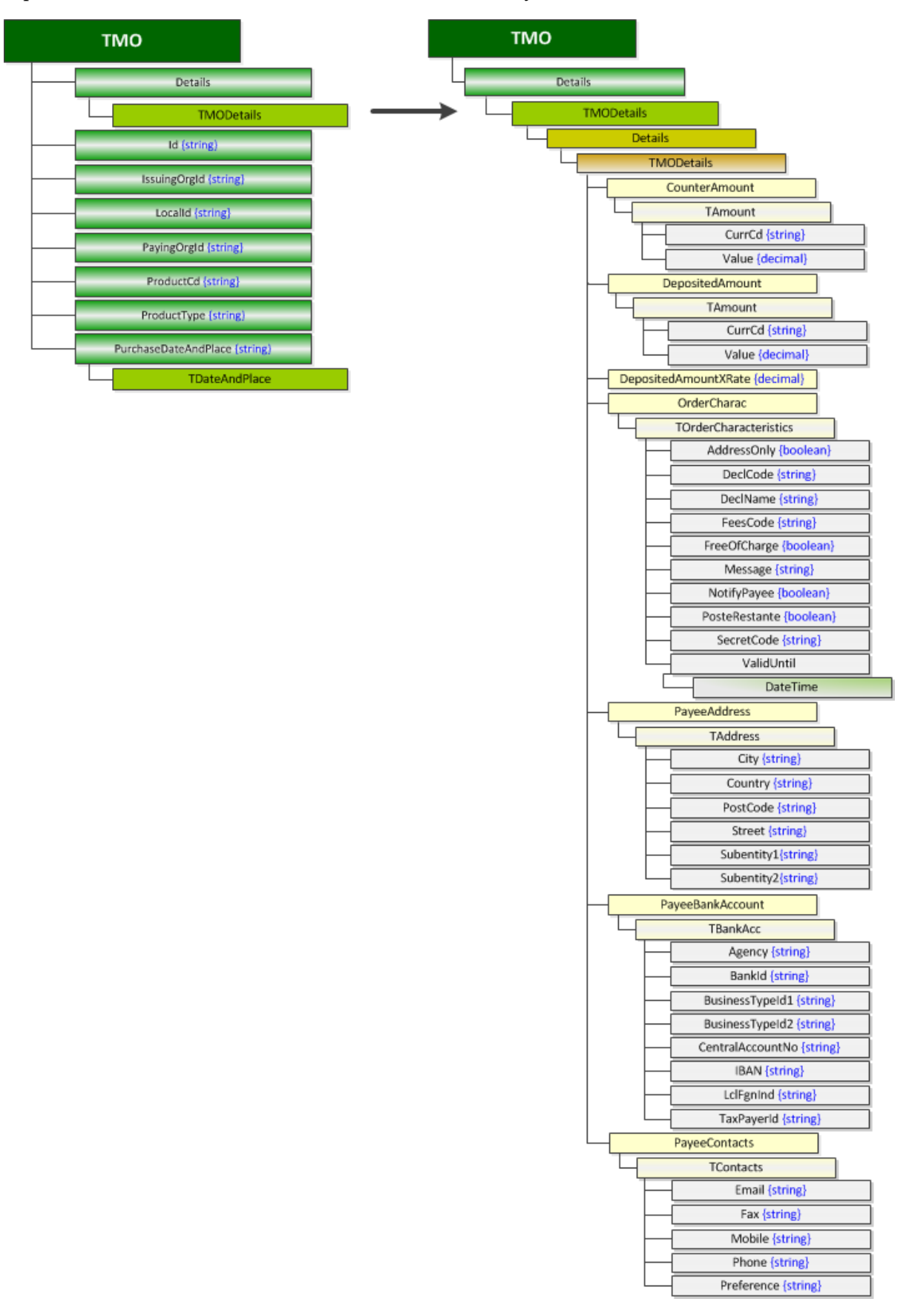

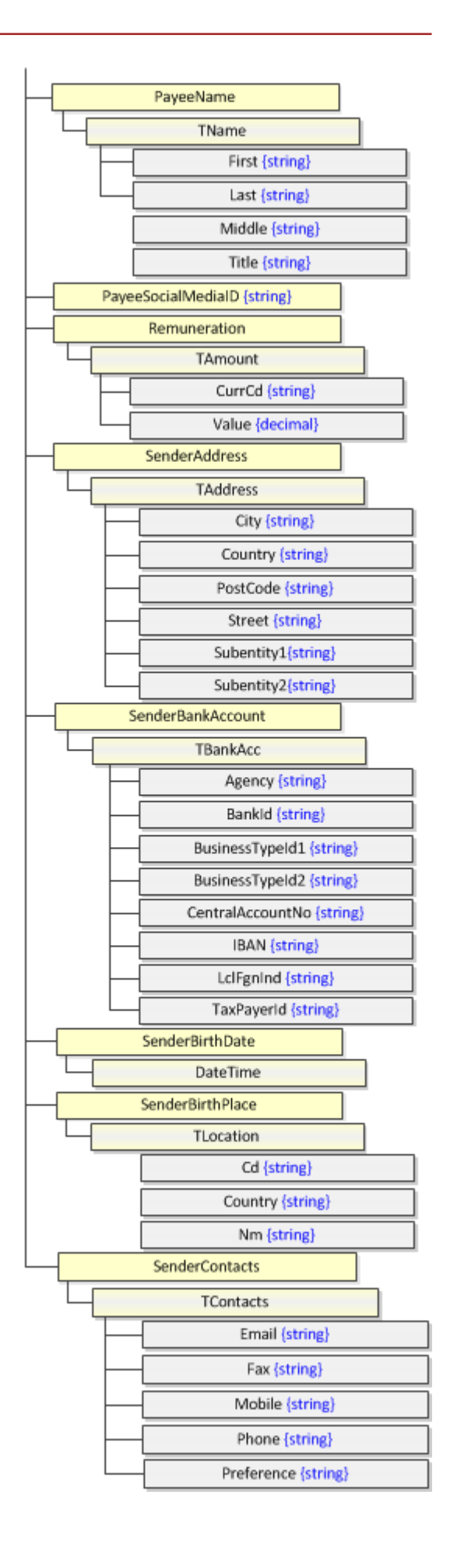

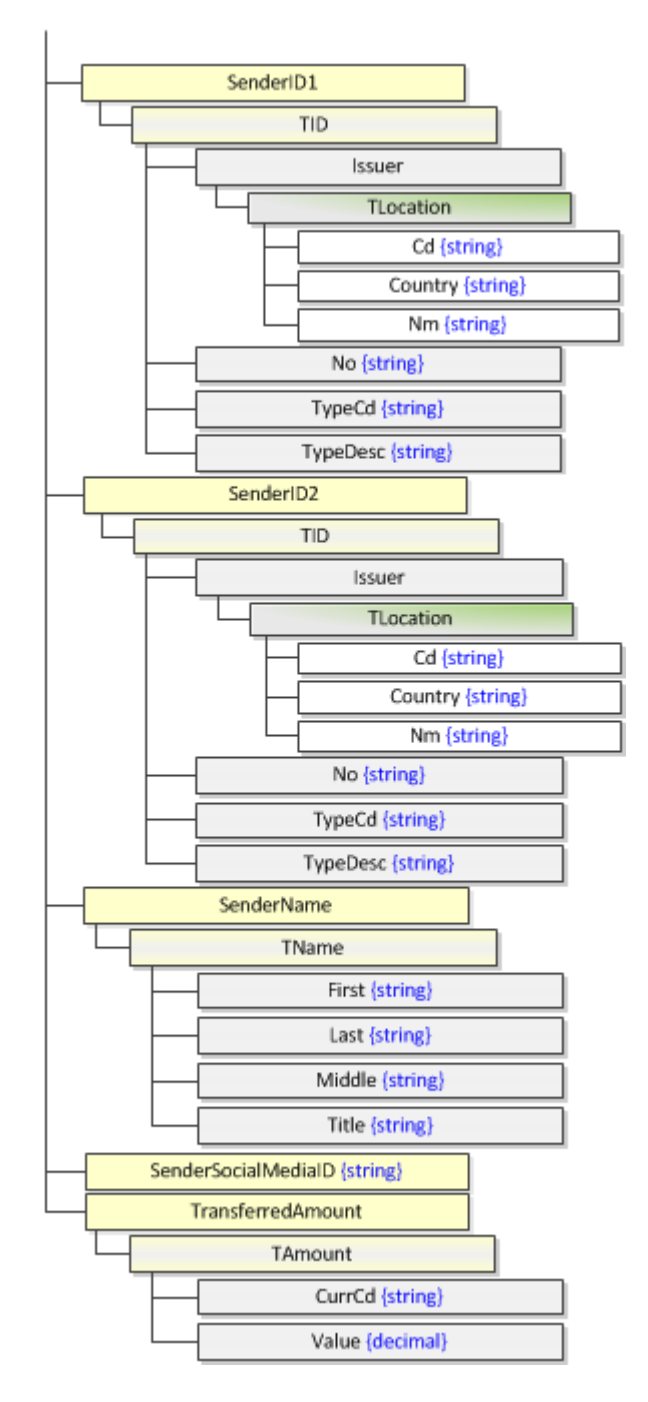

См. сведения о классе TDateAndPlace в разделе "Класс [TDateAndPlace"](#page-12-1) на стр. 13.

## *Класс TSearchCriteria*

<span id="page-17-0"></span>Класс **TSearchCriteria** передается в качестве параметра, когда вызывающей стороне необходимо получить информацию о почтовом платеже с помощью метода Get().

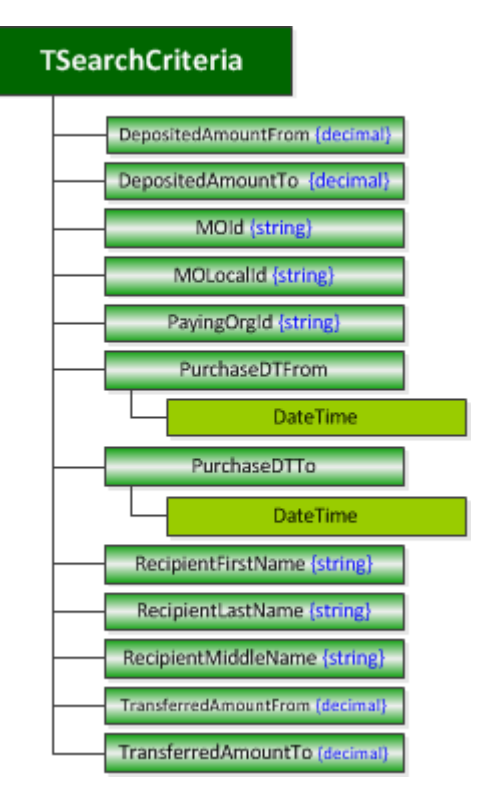

*Класс TPayInfo*

<span id="page-17-1"></span>Класс **TPayInfo** передается в качестве параметра, когда для выплаты или возмещения почтового платежа используются методы Pay() или Reimburse().

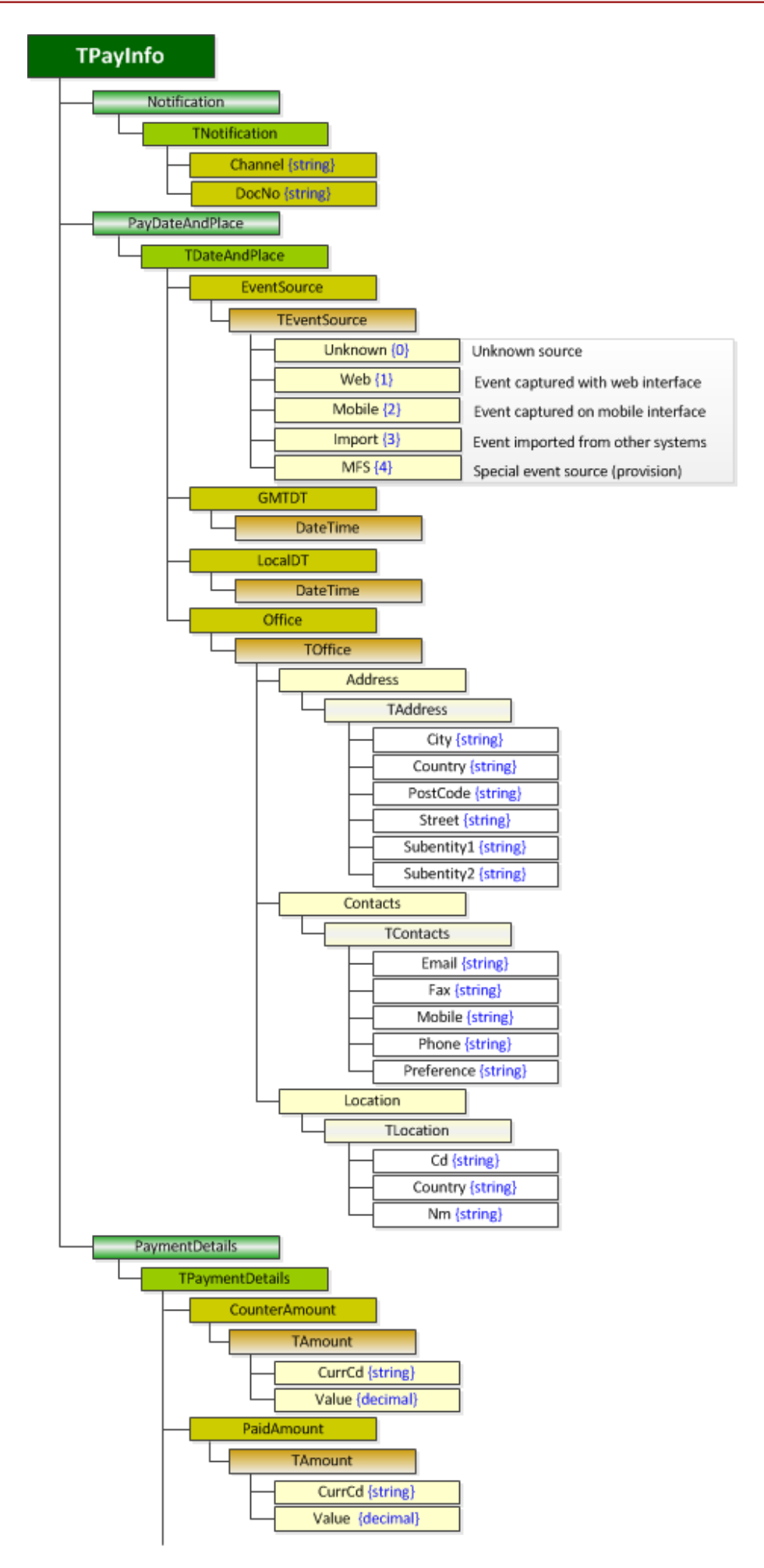

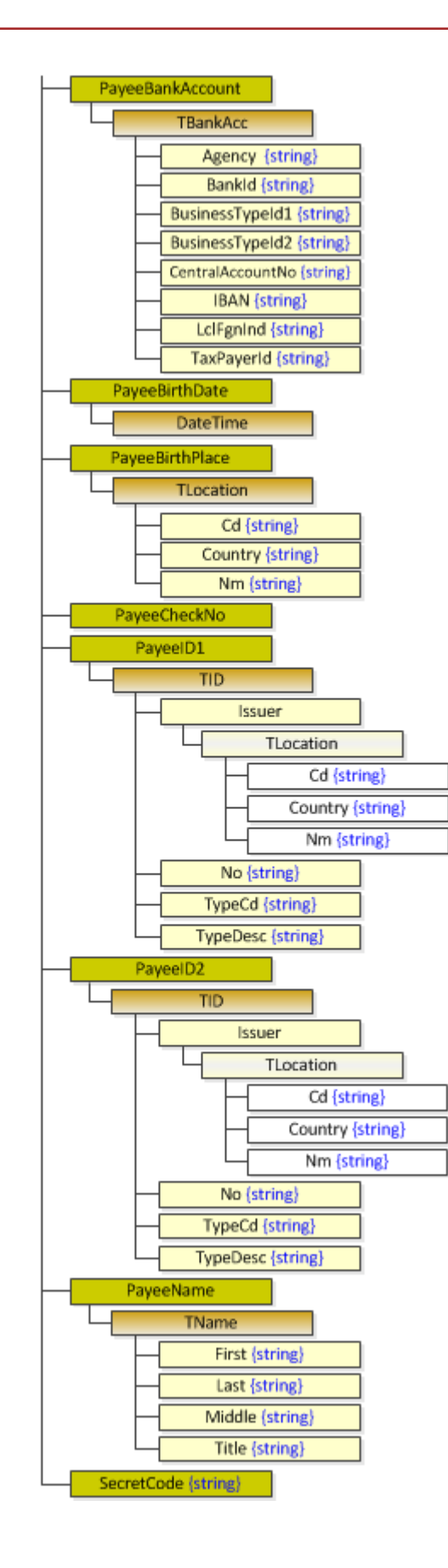

# *Класс TStatus*

<span id="page-20-0"></span>Класс **TStatus** содержит информацию о статусе почтовых платежей и вызывается после метода CheckStatus(). **TStatus** предоставляет свойства LastEvent и MOInfo. MOInfo использует класс TMO, который описан в разделе ["Класс](#page-14-0) TMO" на стр. 15.

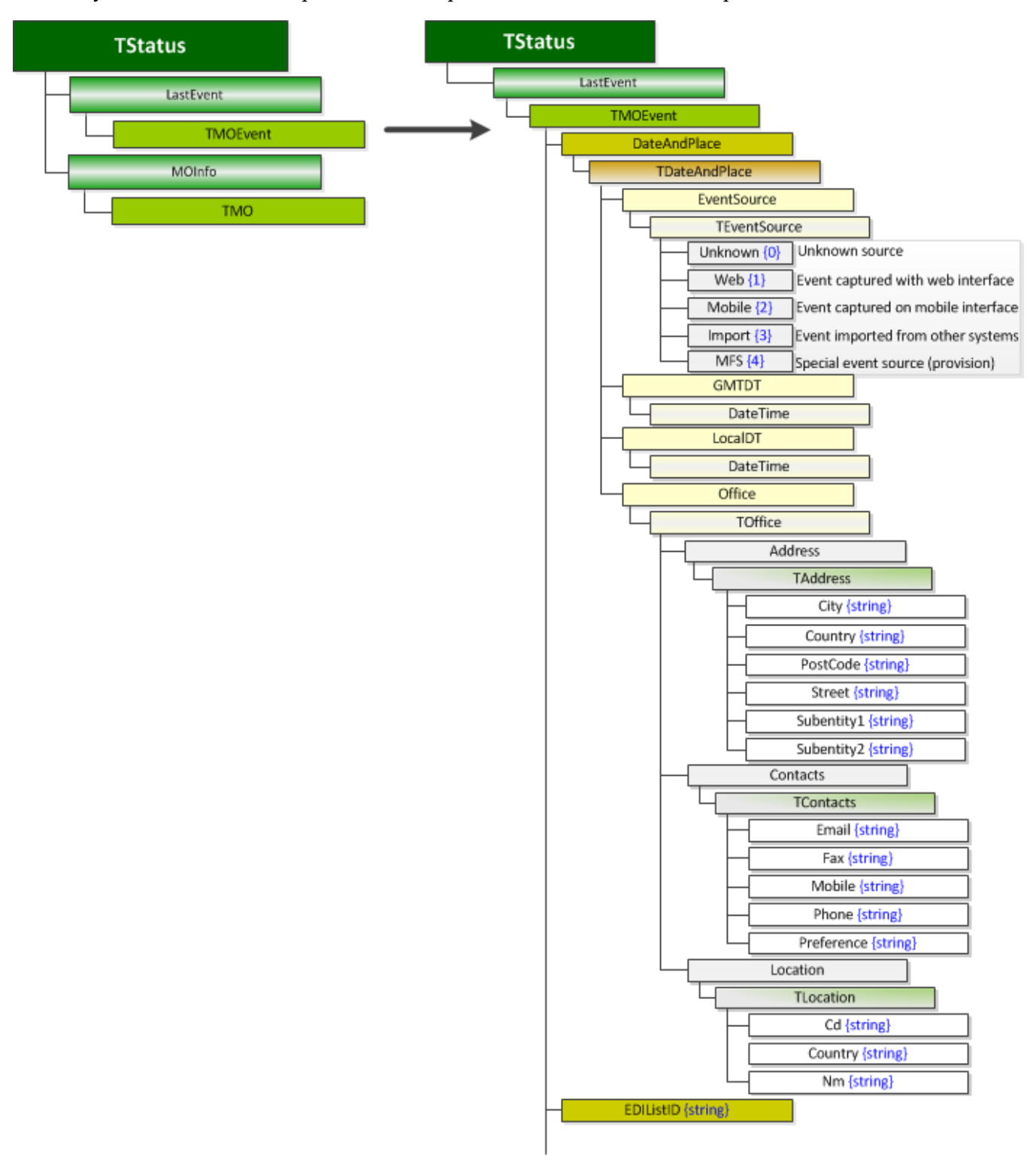

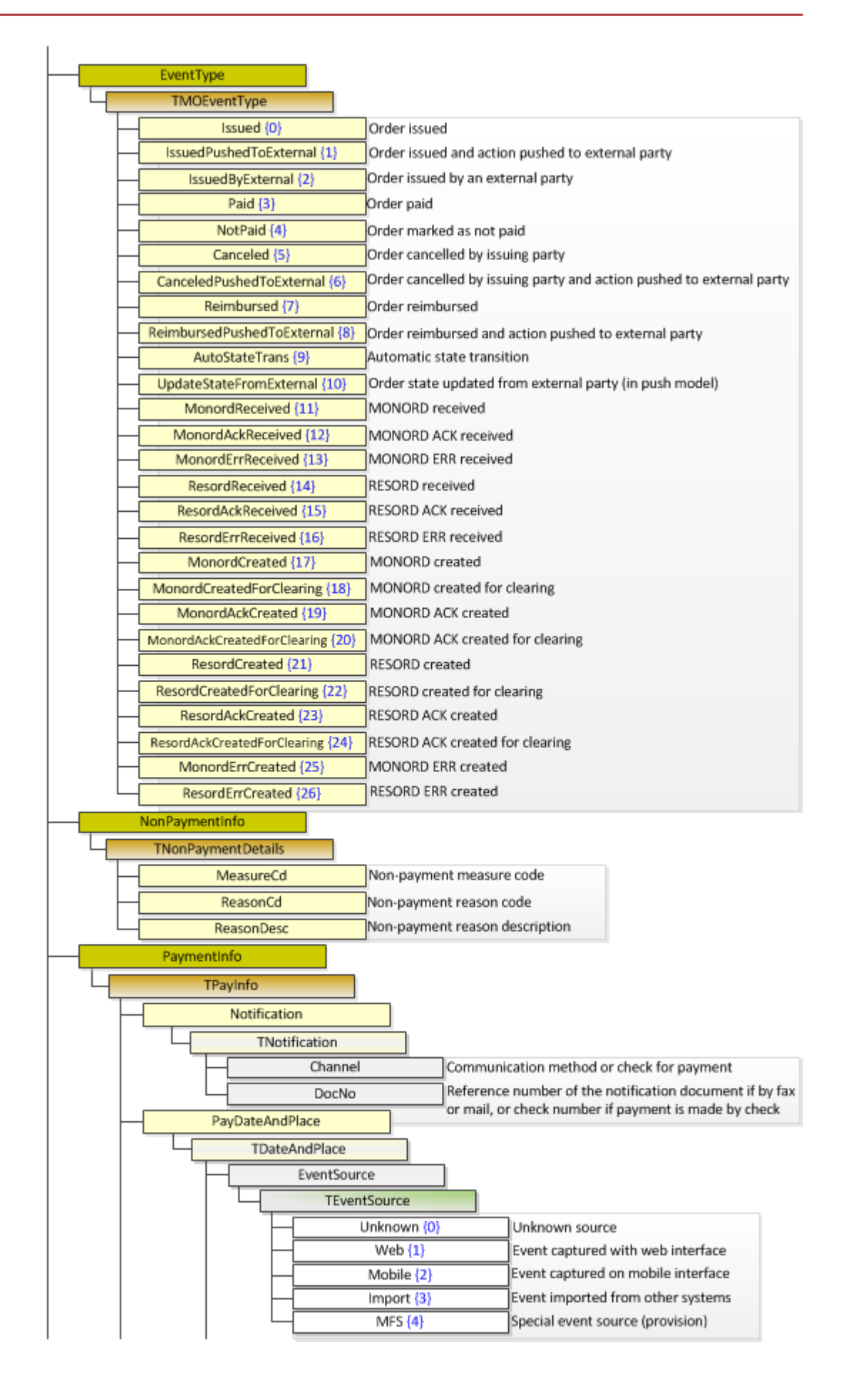

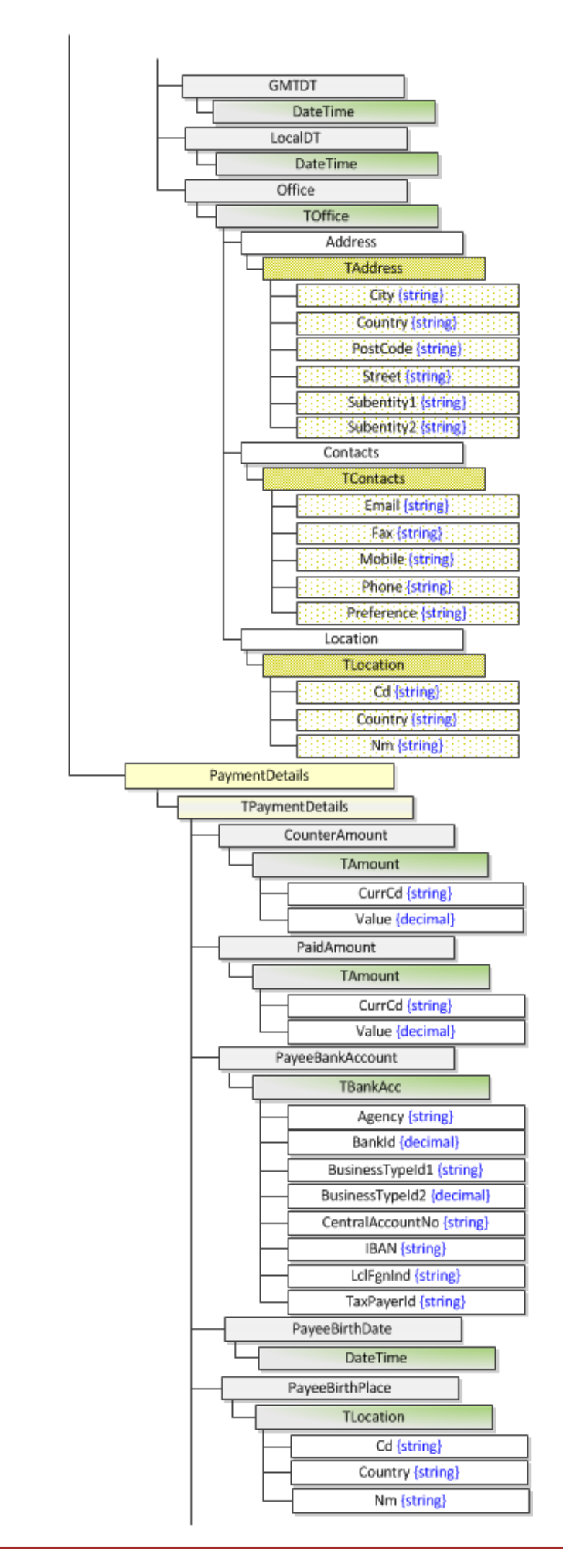

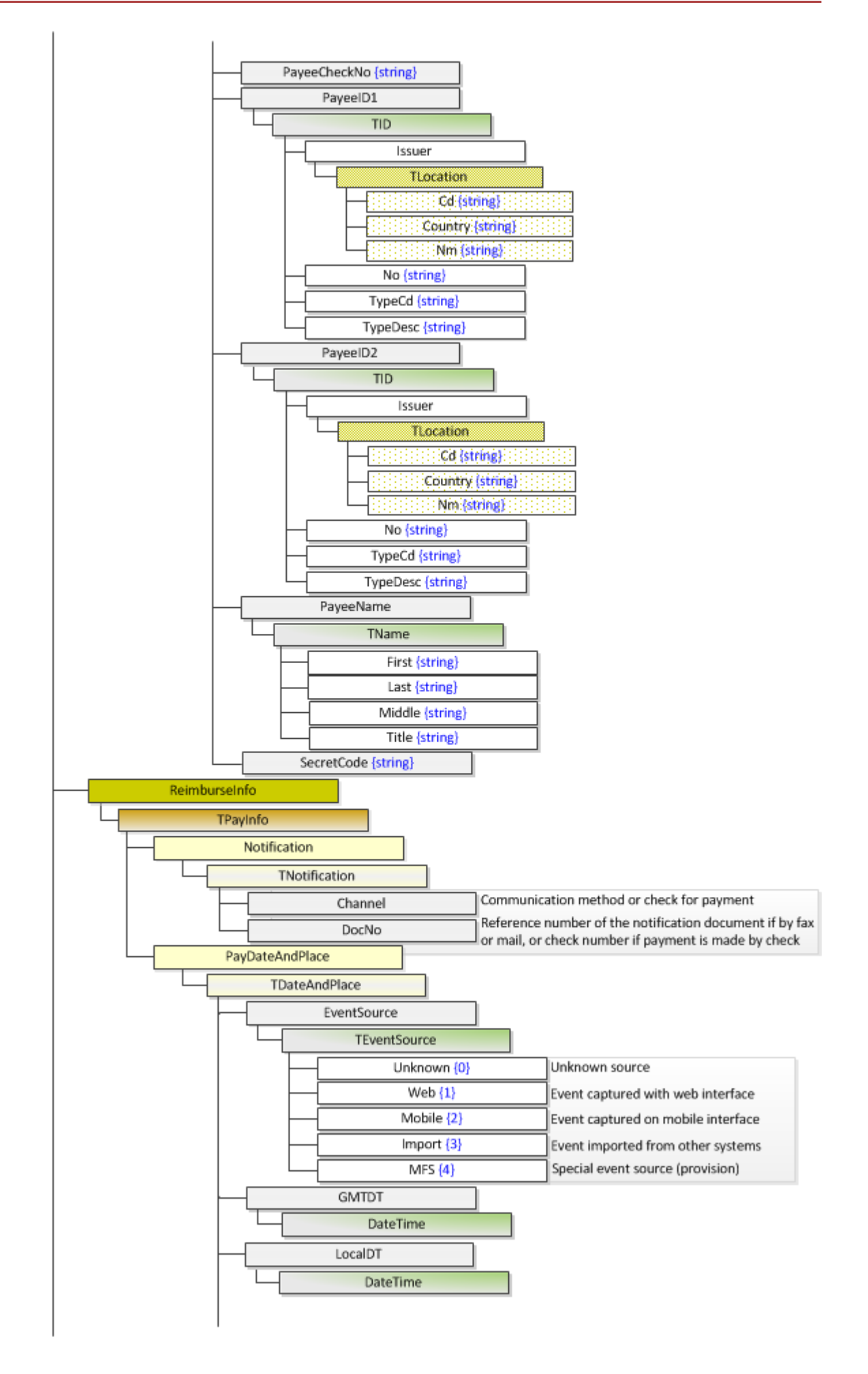

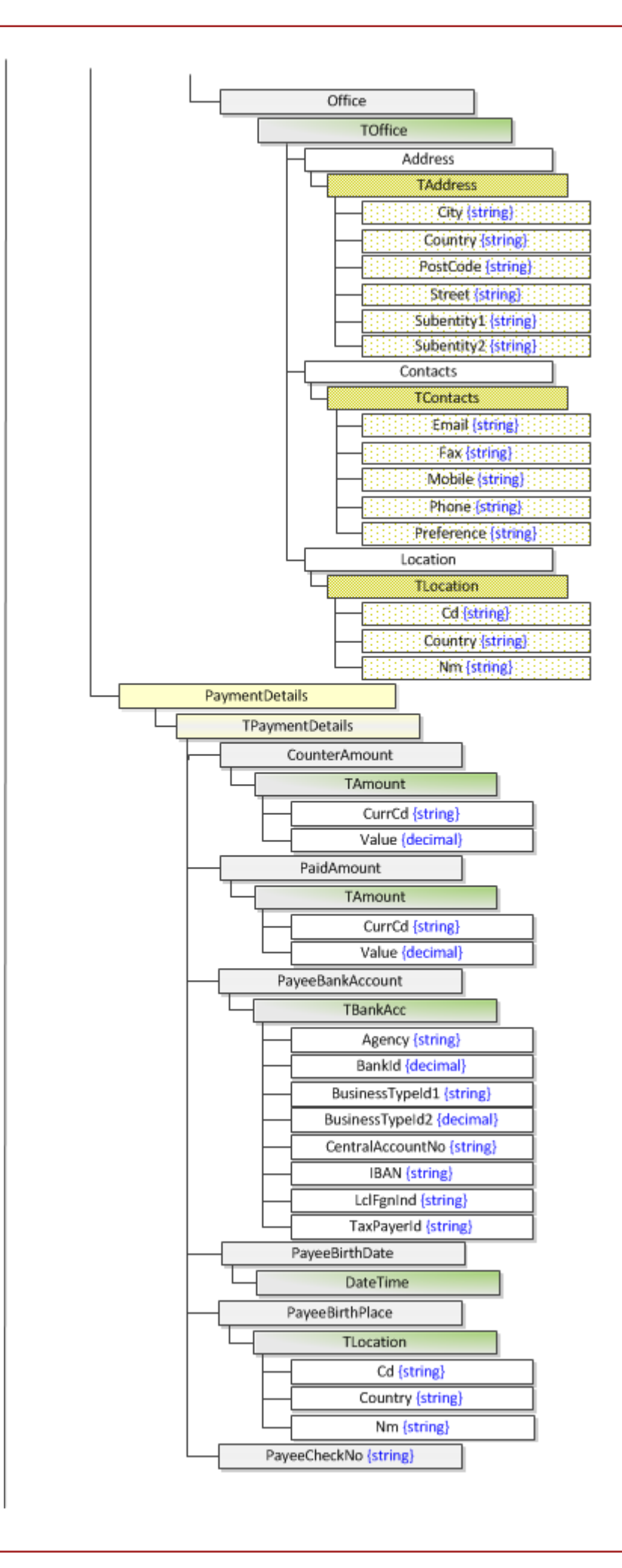

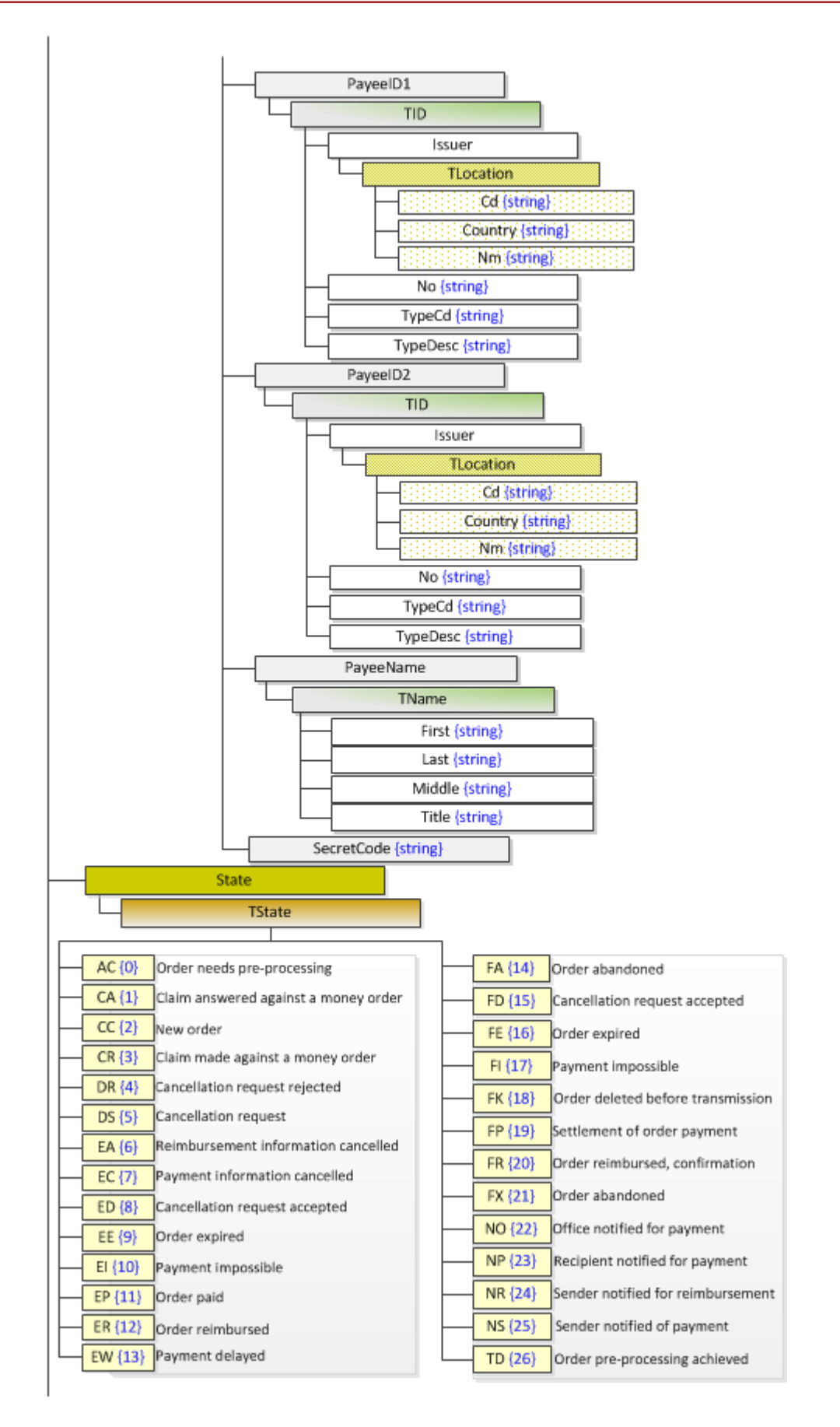

# <span id="page-26-0"></span>*Подключение к веб-службе UPU-IP*

Чтобы получить доступ к **интерфейсу веб-службы**, деловые партнеры должны сначала создать запрос подписи сертификата (CSR) в компьютере, на котором размещен клиент веб-службы. CSR необходимо отправить на подпись UPU, после чего он будет возвращен деловым партнерам. Помимо подписанного сертификата необходимо установить предоставленные PTC сертификаты корневого ЦС и подчиненного ЦС PTC, чтобы выстроить цепочку сертификатов с корневым ЦС PTC. После установки сертификатов деловые партнеры могут получить доступ к веб-службе UPU-IP.

## *Создание сертификата*

<span id="page-26-1"></span>CSR предоставляет деловым партнерам стандартизированный способ отправки в PTC открытого ключа вместе с определенной информацией, которая обеспечивает однозначную идентификацию делового партнера. Доступ к конечной точке веб-службы предоставляется только на основании подписанного сертификата UPU. Следующая процедура обозначает процесс создания CSR на Windows Server 2008 или более поздней версии.

Примечание: эта процедура не относится к пользователям платформ, отличных от Windows (например, Linux). Если вы являетесь пользователем платформы, отличной от Windows, см. раздел "Свойства [сертификата"](#page-34-0) на стр. 35, чтобы проверить, будут ли у создаваемого вами сертификата все нужные свойства.

## **Процедура**

- 1. Откройте **Консоль управления (MMC)**. Для этого следует нажать кнопку **Пуск** и ввести mmc в поле **Поиск**. Откроется окно MMC. Если оснастка **Сертификаты** не видна, выполните шаги 2-4. Либо перейдите к шагу 5.
- 2. Щелкните **Файл > Добавить или удалить оснастку**, выберите **Сертификаты**, затем нажмите кнопку **Добавить**.

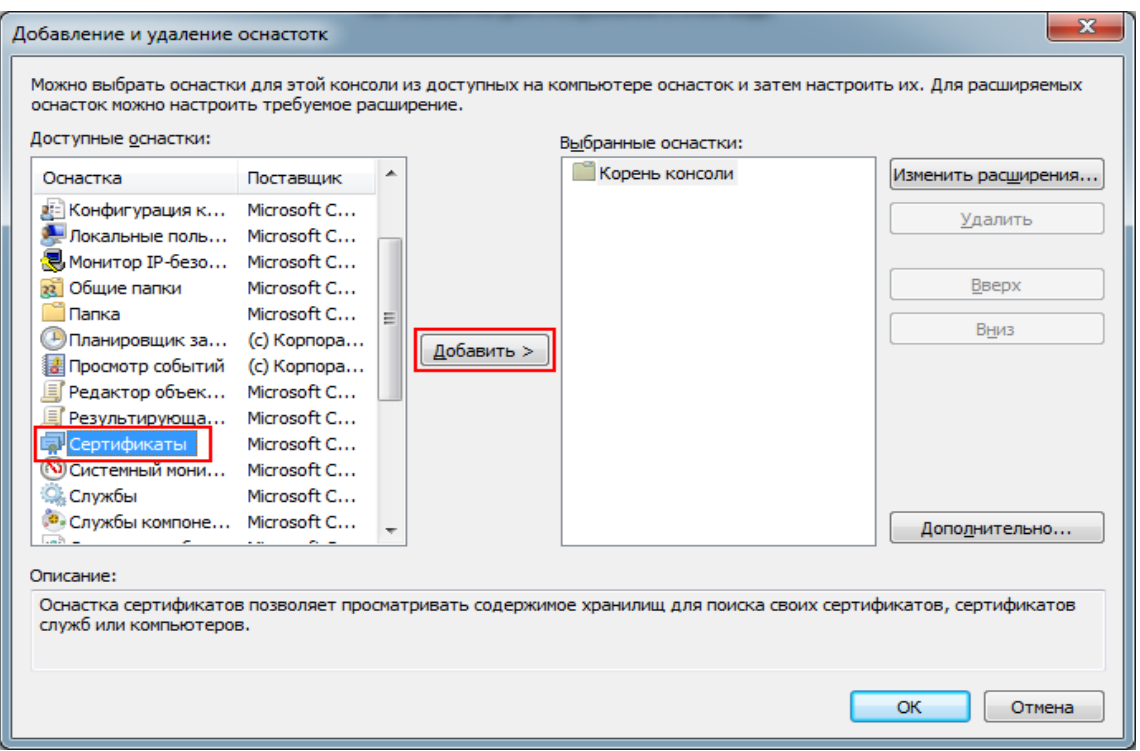

3. В окне оснастки сертификатов выберите **Учетной записи компьютера**, затем нажмите кнопку **Далее**.

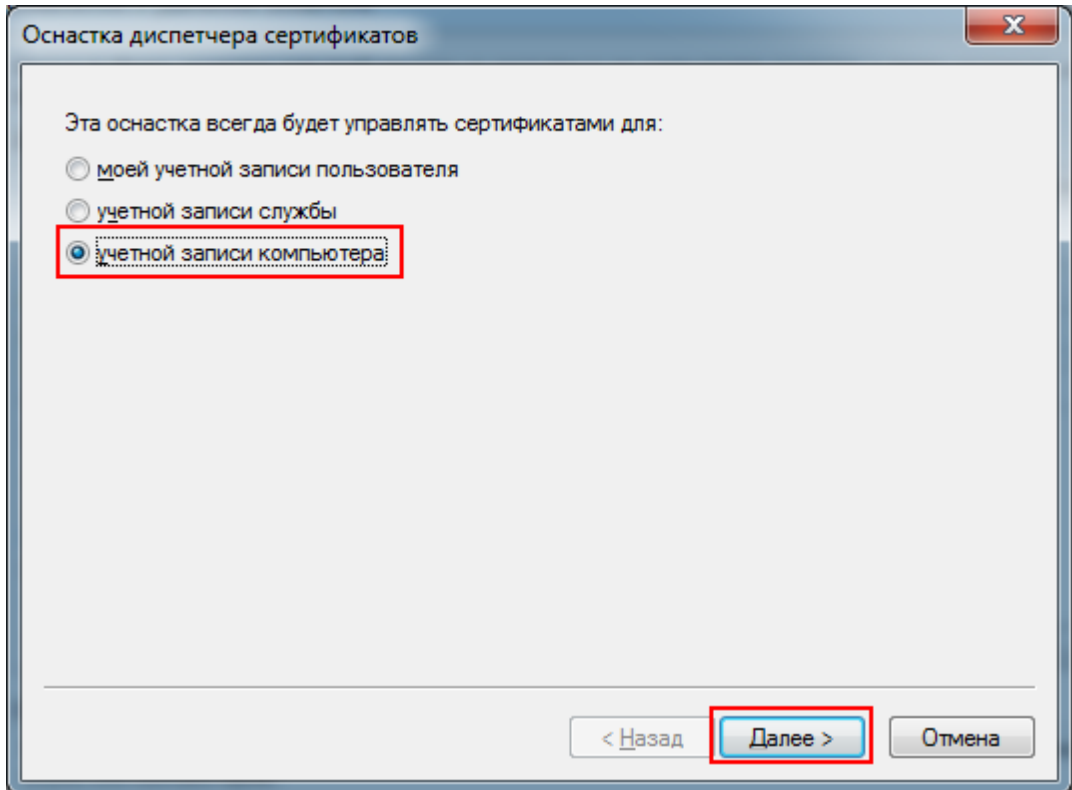

4. Нажмите кнопку **Готово**, затем нажмите **ОК**.

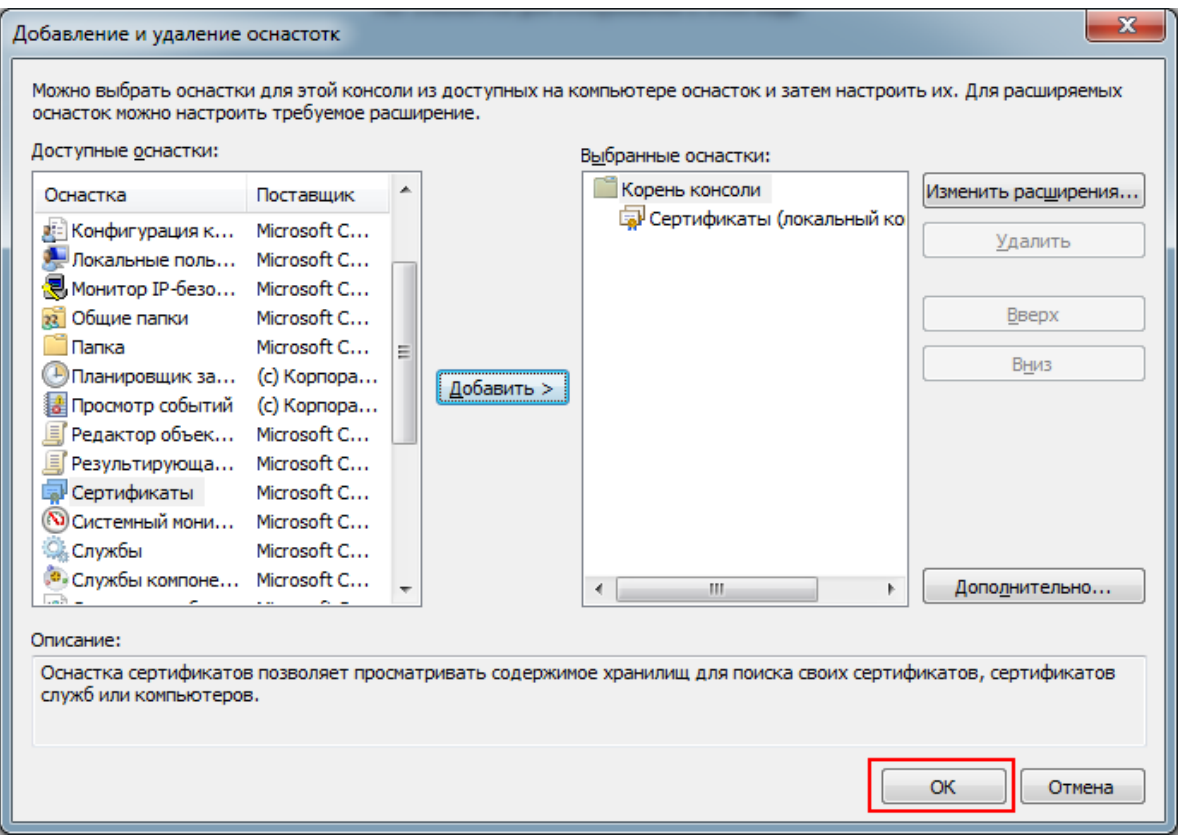

5. Выберите **Сертификаты > Личное > Все задачи > Дополнительные операции > Создать настраиваемый запрос.**

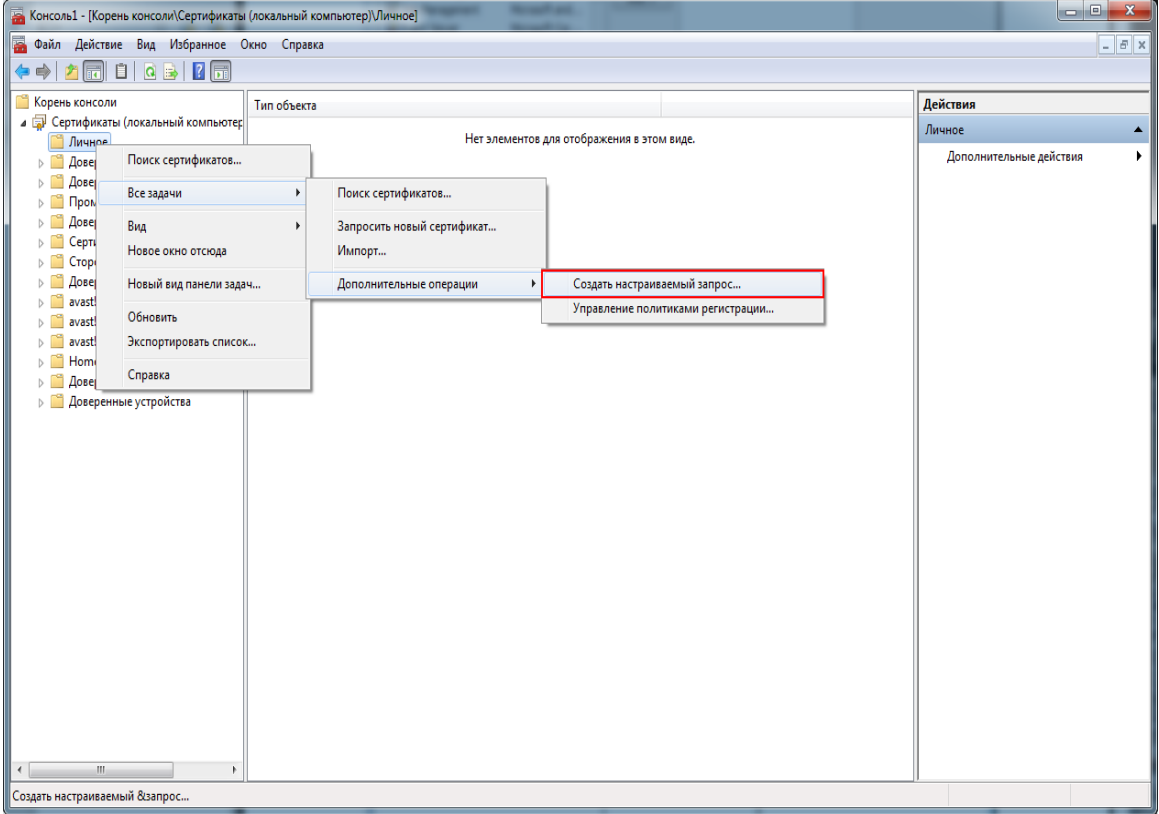

6. Появится окно регистрации сертификата. Нажмите кнопку **Далее**.

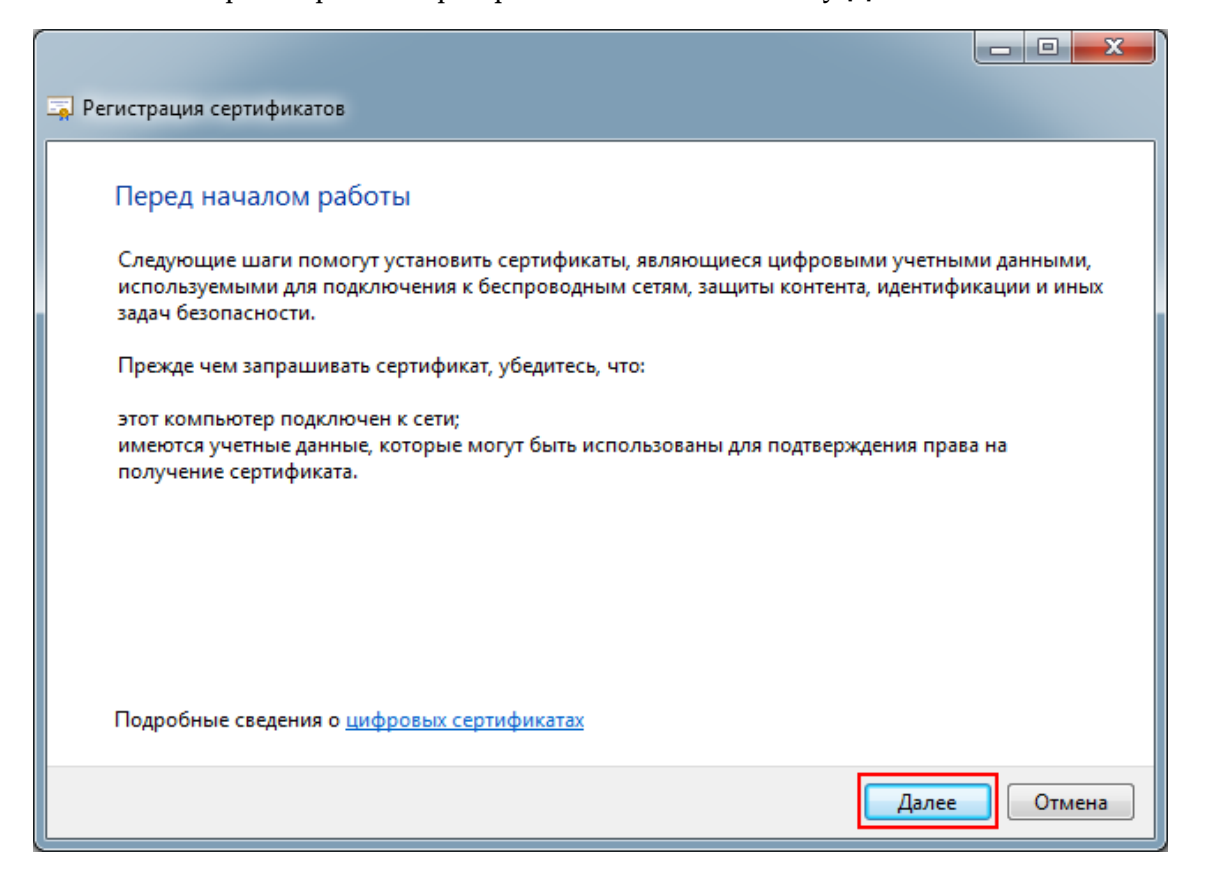

7. Выберите **Настраиваемый запрос**, затем нажмите кнопку **Далее**.

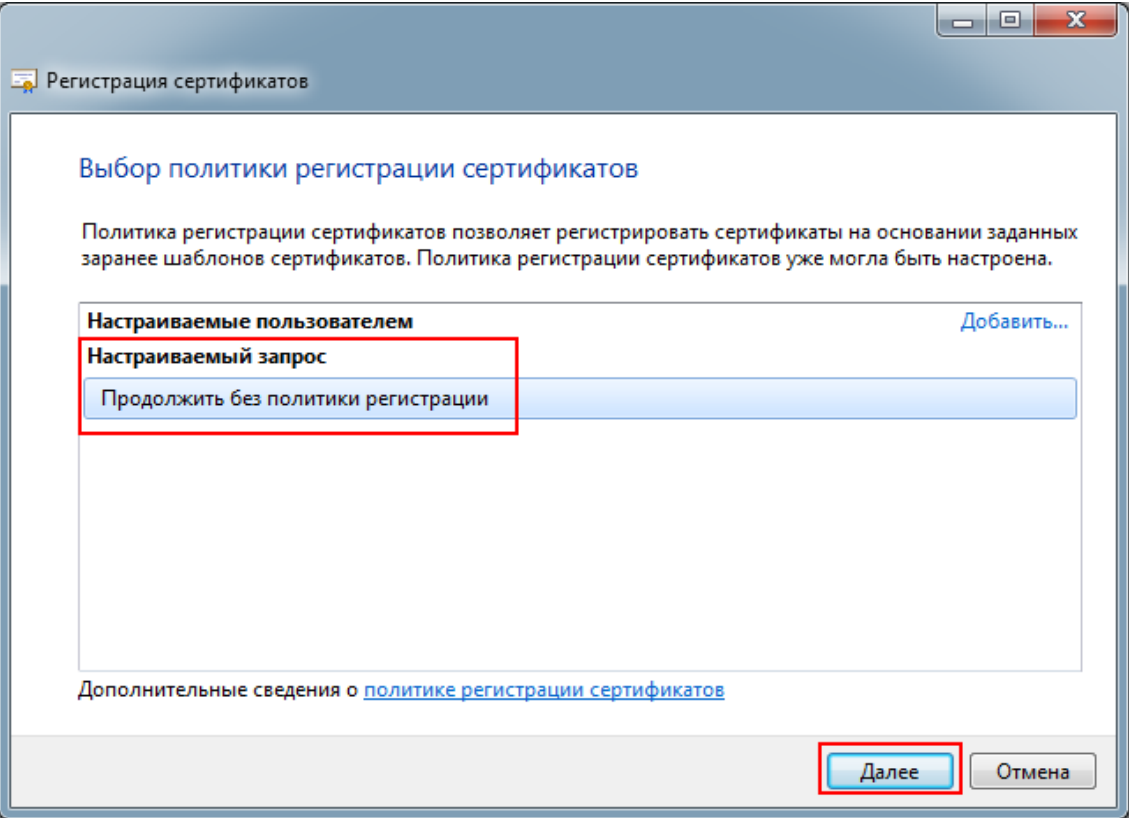

8. Выберите Старый ключ в качестве **Шаблона** и PKCS #10 в качестве **Формата запроса**, затем нажмите кнопку **Далее.**

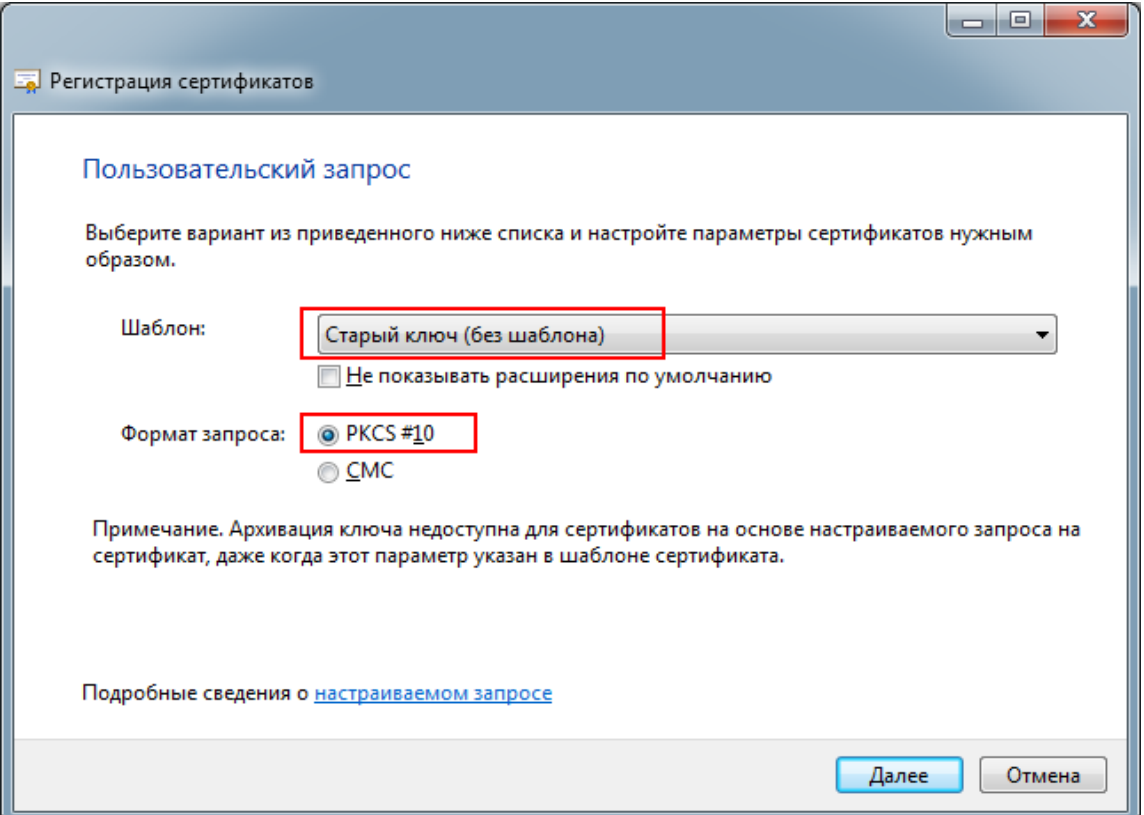

9. Нажмите кнопку **Подробности**, затем выберите **Свойства**.

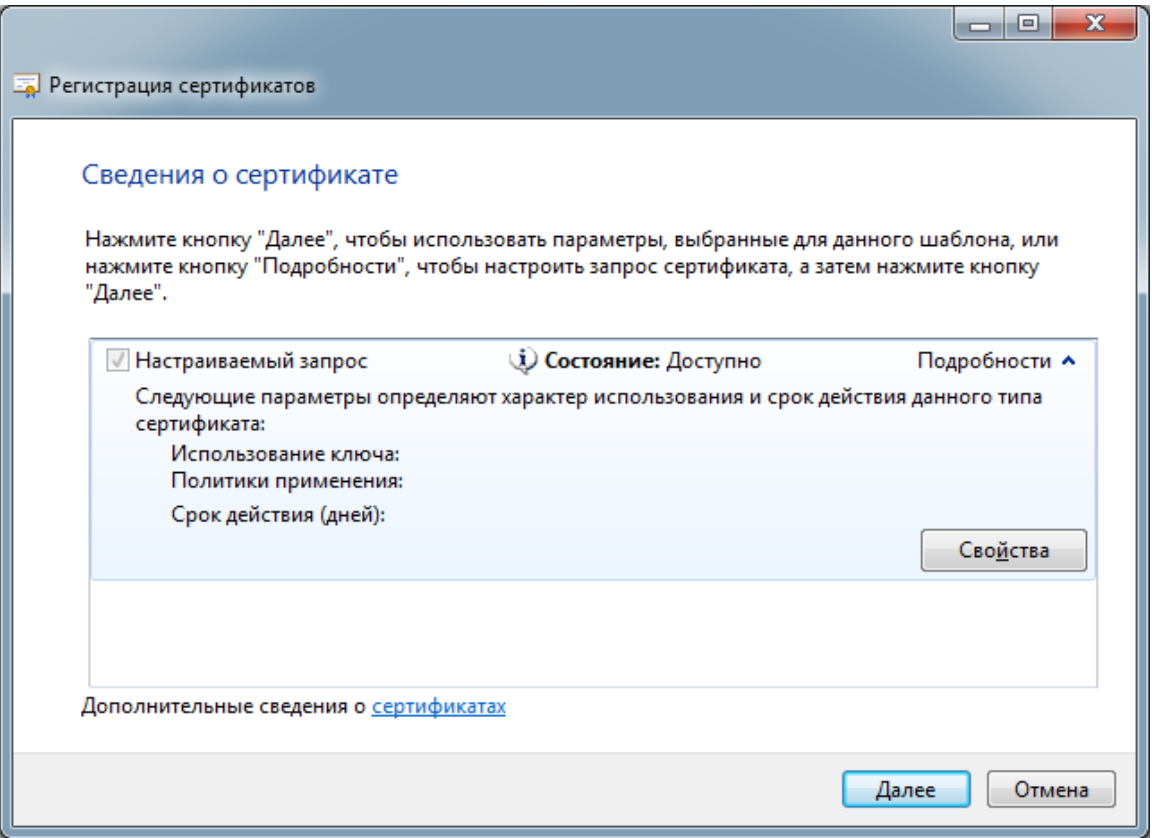

10. На вкладке **Общие** введите свой собственный код делового партнера в поле **Понятное имя** в формате J1CXXX. В качестве примера будет использоваться имя «J1CUGA», где J1CUGA – код делового партнера UPU для оператора почтовой связи Уганды.

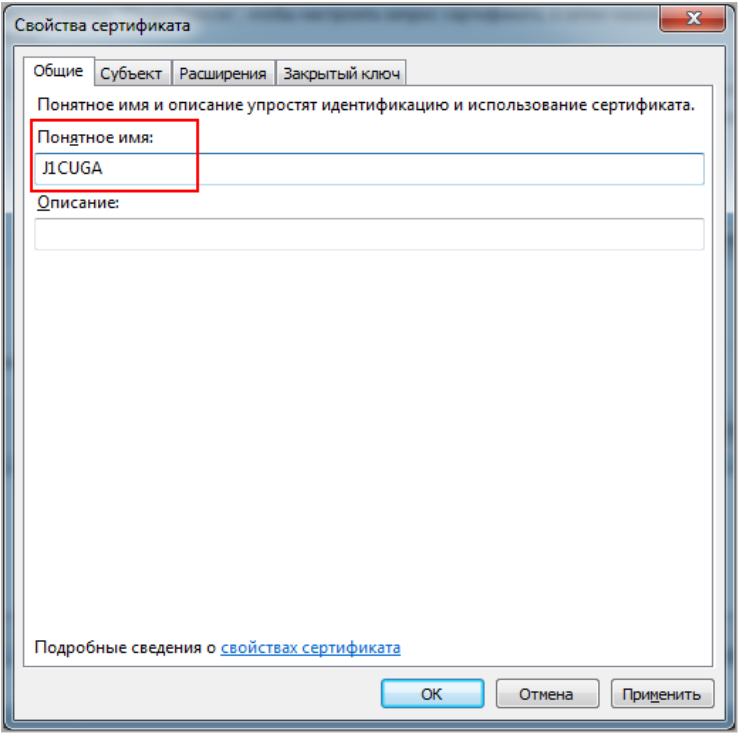

11. Выберите вкладку **Субъект** и задайте значения для сертификата ниже заголовка **Имя субъекта**. В приведенном примере мы будем заполнять поле значениями-образцами, как указано в таблице ниже.

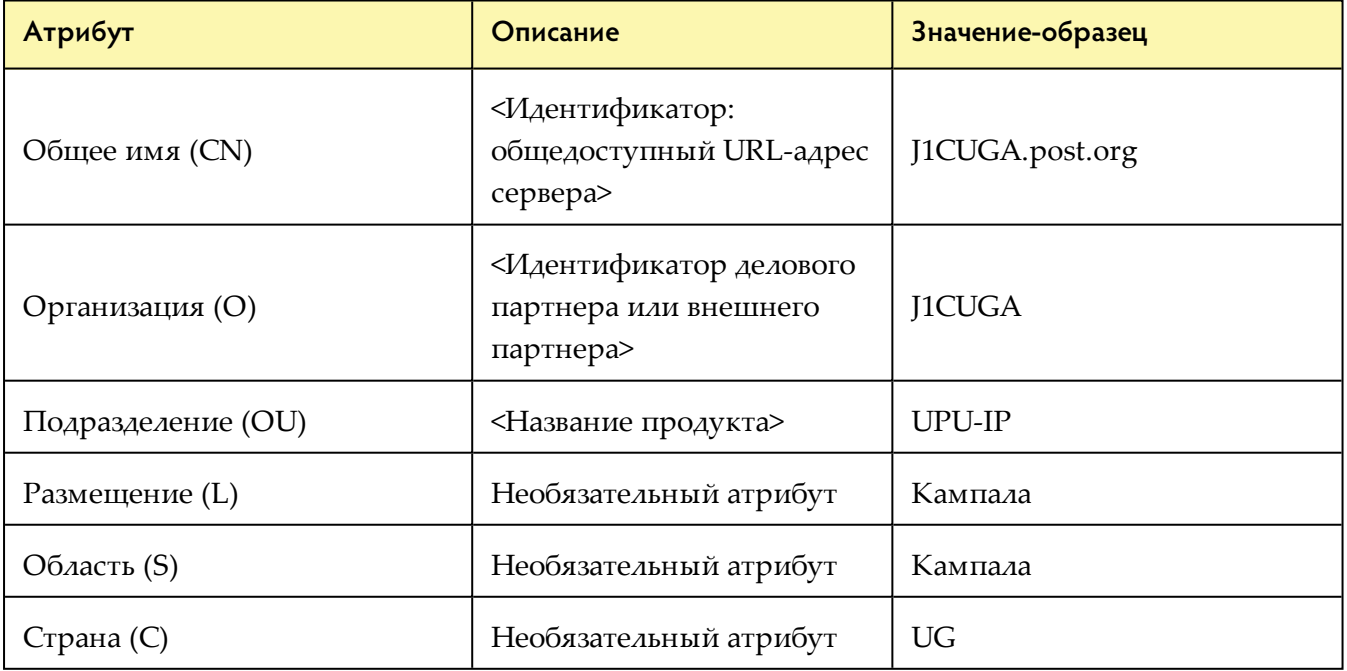

Окно будет выглядеть примерно так:

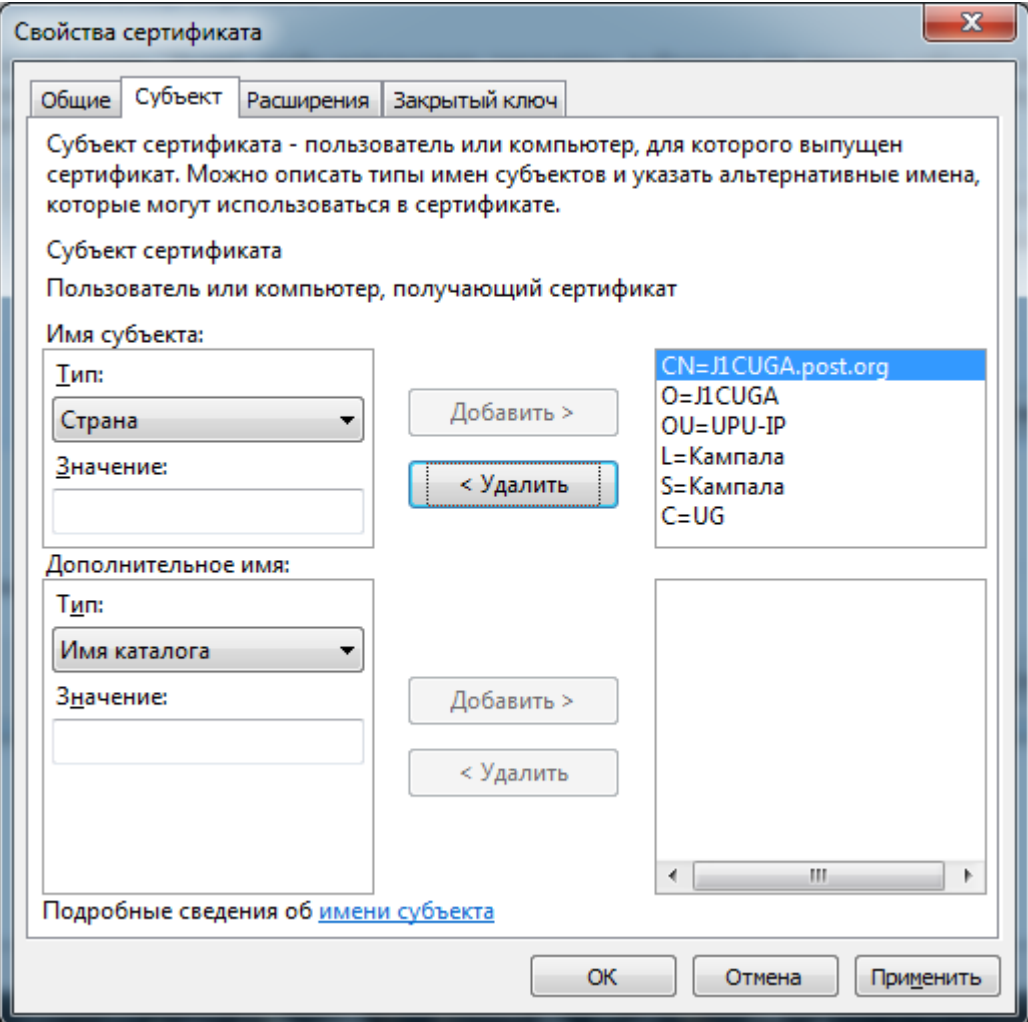

12. Выберите вкладку **Расширения**, щелкните **Расширенное использование ключа (политики применения)**, затем добавьте Проверка подлинности клиента из списка **Доступные параметры**. Нажмите **ОК**.

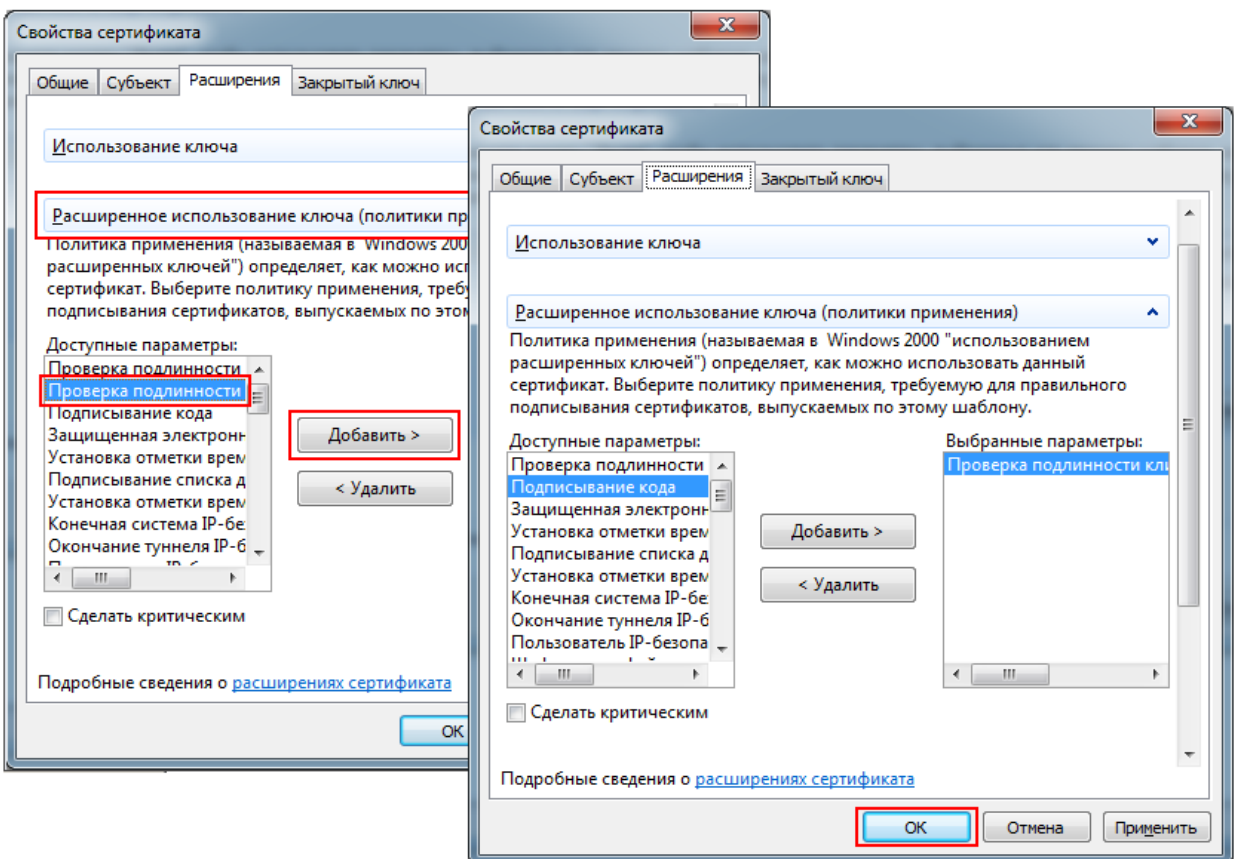

13. Выберите вкладку **Закрытый ключ**, щелкните **Параметры ключа**, затем укажите 2048 в качестве значения **Размера ключа** и нажмите **ОК**.

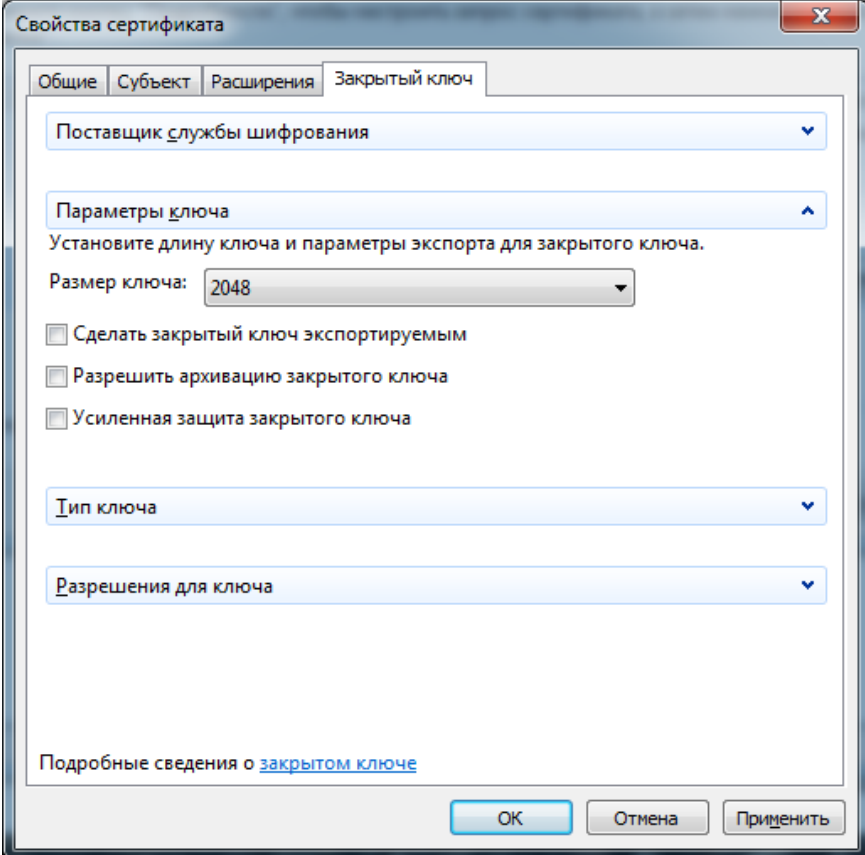

- 14. Нажмите кнопку **Далее**.
- 15. Выполните экспорт файла «J1CUGA.req» (имя файла будет отражать ваш собственный код делового партнера) и выберите Base 64 в качестве **Формата файла**. Автономная копия запроса на сертификат будет сохранена в указанный вами локальный каталог.

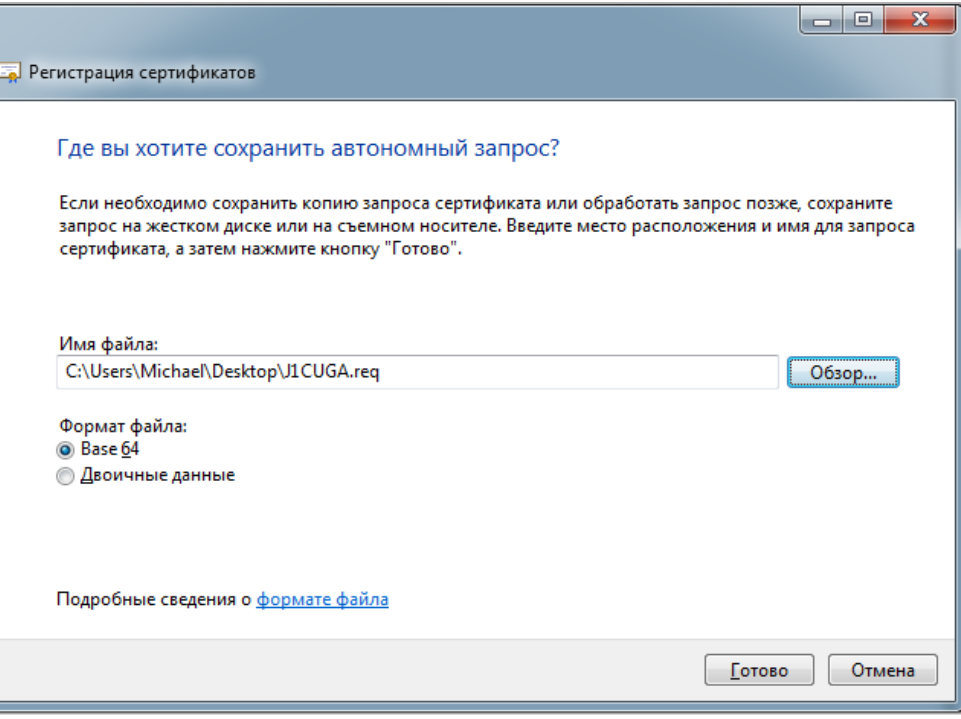

- 16. Нажмите кнопку **Готово**.
- 17. Отправьте файл CSR в службу поддержки PTC по адресу [ptc.support@upu.int](mailto:ptc.support@upu.int). PTC обработает запрос, подпишет CSR и отправит сертификат по электронной почте обратно деловому партнеру.

## <span id="page-34-0"></span>**Свойства сертификата**

Если вы не используете платформу Windows для создания сертификата, воспользуйтесь таблицей ниже, чтобы убедиться, что вы правильно задали свойства сертификата.

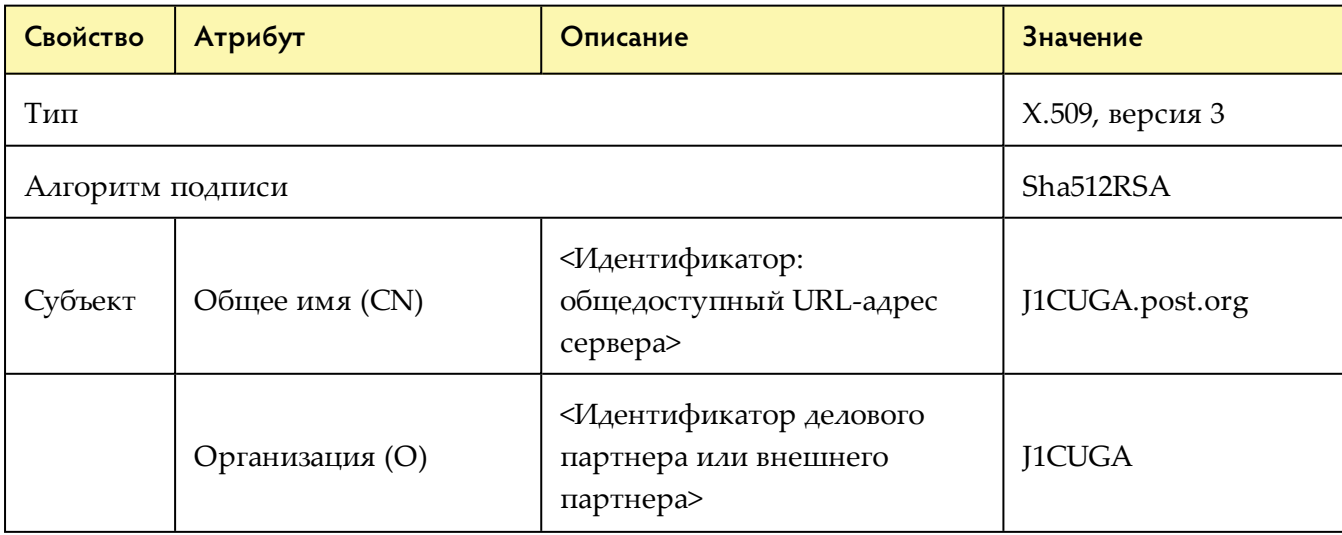

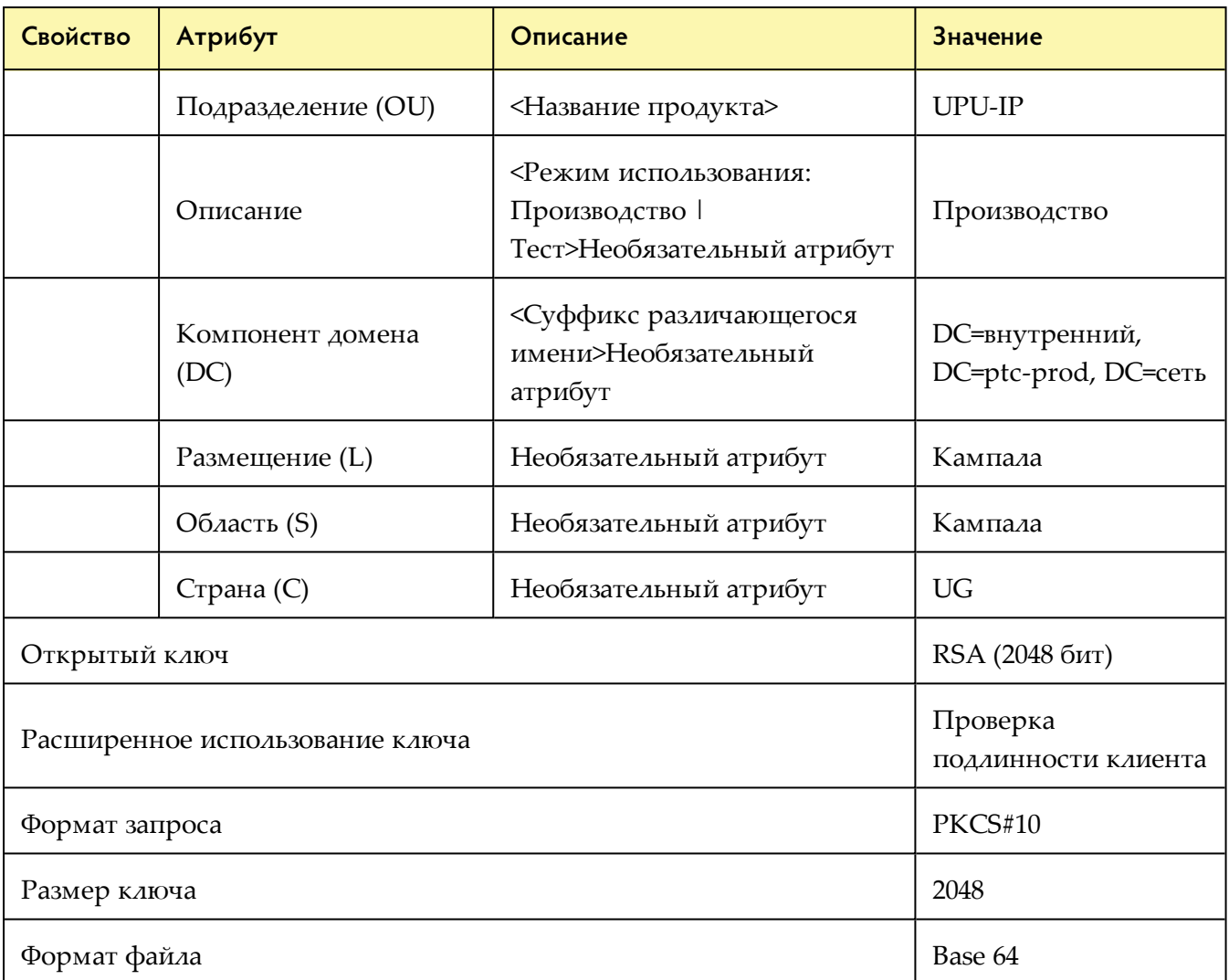

<span id="page-36-0"></span>После подписания запроса Центром сертификации (ЦС) PTC вы сможете установить сертификат. Для серверов под управлением Windows используйте процедуру, описанную ниже.

## **Процедура**

1. Щелкните файл \*cer и выберите **Установить сертификат**.

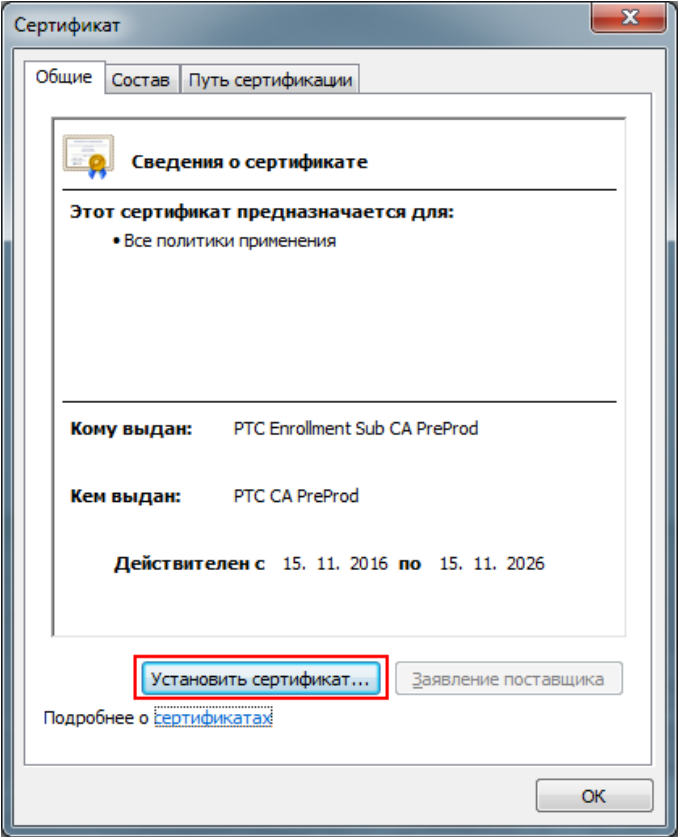

2. Отобразится окно «Мастер импорта сертификатов». Нажмите кнопку **Далее**.

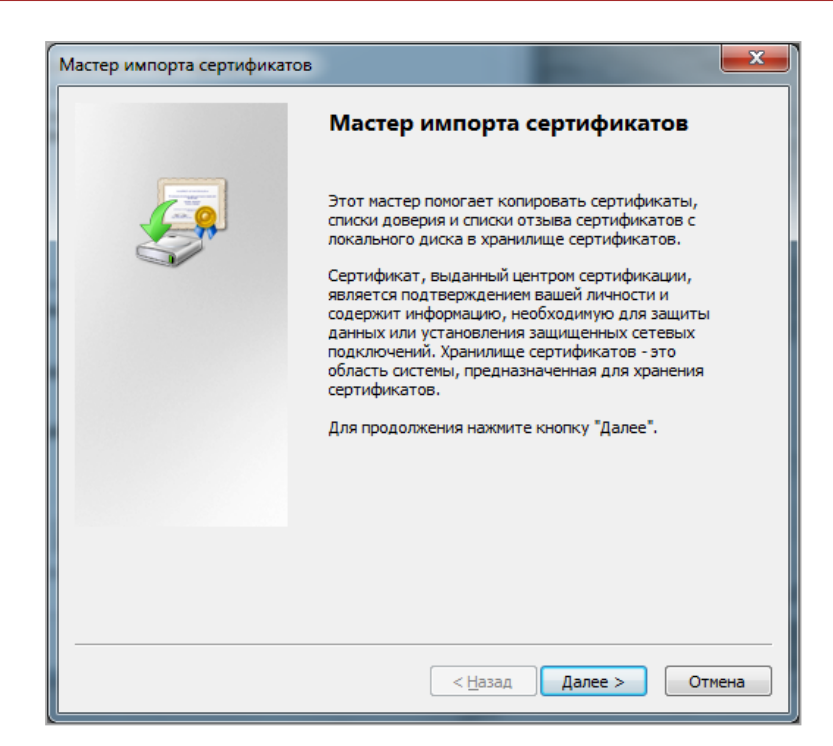

<span id="page-37-0"></span>3. Выберите **Поместить все сертификаты в следующее хранилище**, щелкните **Обзор**, а затем выберите папку **Личное**.

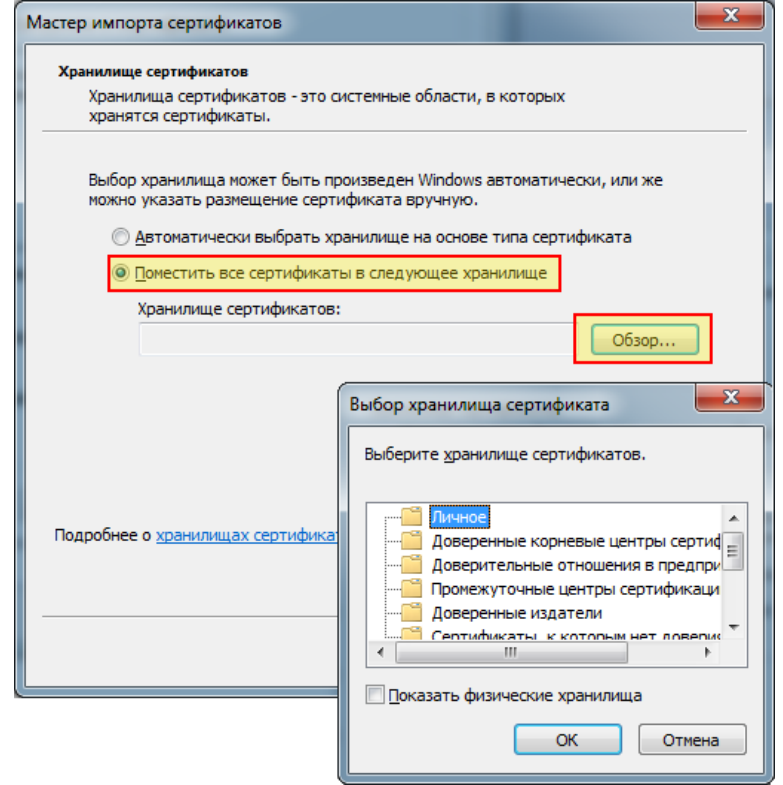

4. Нажмите **ОК**, затем нажмите в отобразившемся окне кнопку **Далее**.

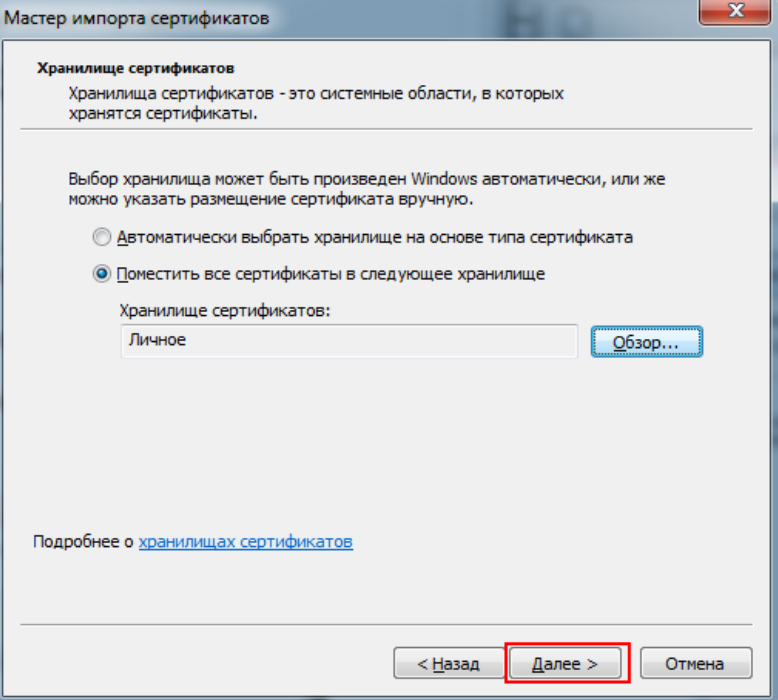

5. Нажмите кнопку **Готово**.

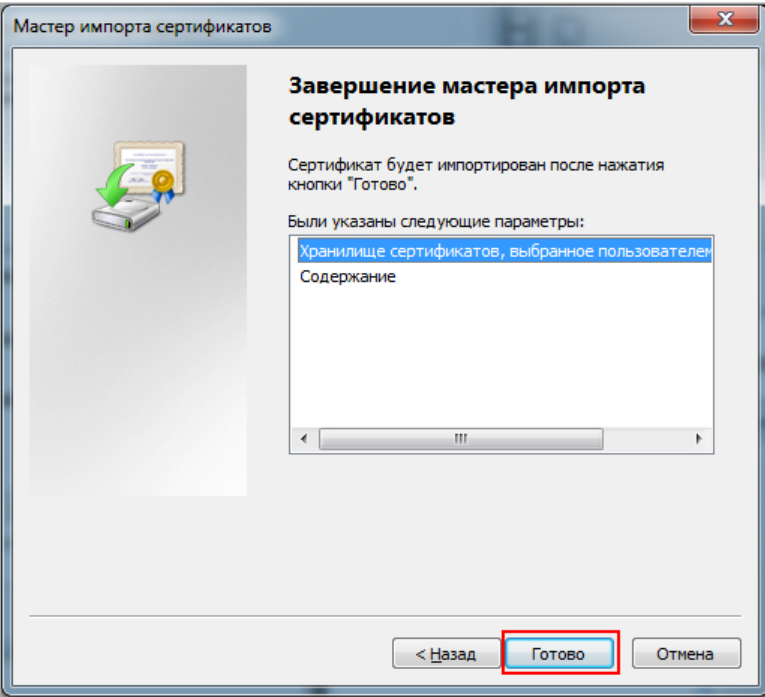

Примечание: пользователям Linux следует устанавливать сертификат в эквивалентное хранилище сертификатов.

Процесс создания запроса на сертификат и установки сертификата после подписания и возвращения деловому партнеру наглядно представлен ниже.

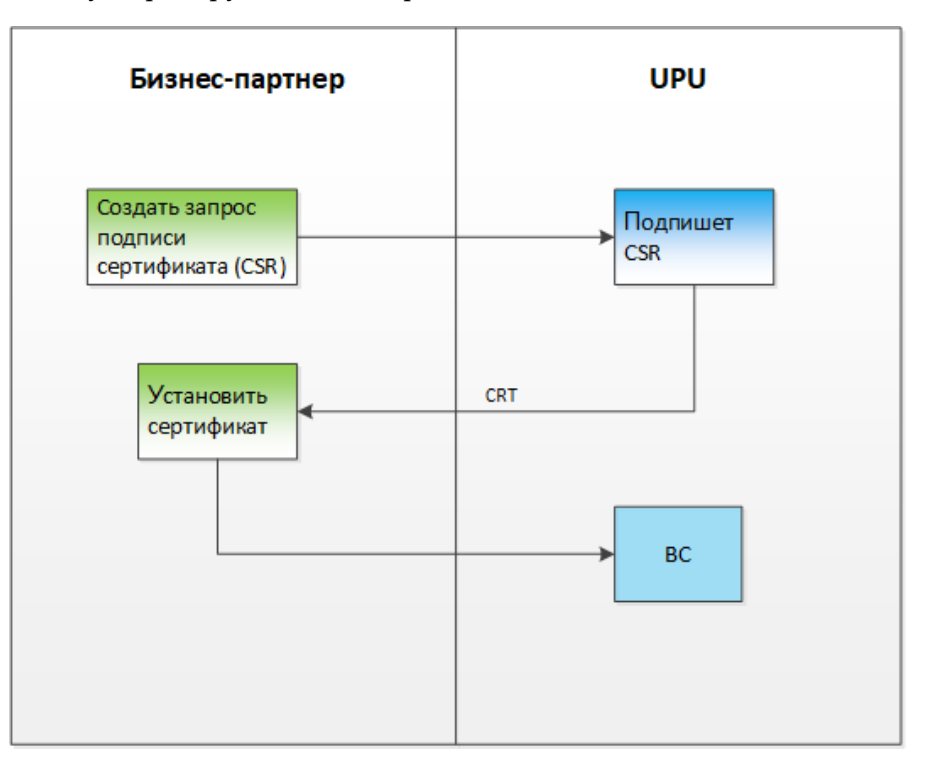

## *Установка сертификатов ЦС и подчиненного ЦС*

<span id="page-39-0"></span>Чтобы установить предоставленные PTC сертификаты ЦС и подчиненного ЦС, следуйте той же процедуре, которая описана в разделе "Установка [сертификата"](#page-36-0) на стр. 37. Однако вместо сохранения сертификатов в хранилище сертификатов **Личное** ([page](#page-37-0) 38), сохраняйте их в правильном хранилище сертификатов следующим образом:

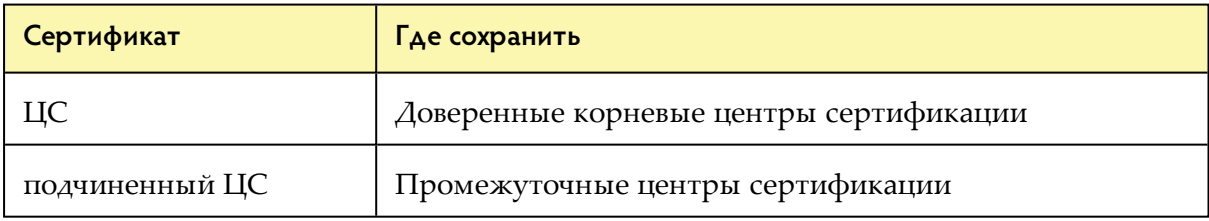

Примечание: пользователям Linux следует сохранять сертификаты ЦС и подчиненного ЦС в эквивалентном хранилище сертификатов.

После установки сертификатов корневого ЦС и подчиненного ЦС на ваш сервер добавьте следующую запись в файл конфигурации WCF вашего клиента веб-службы.

```
<serviceCertificate>
      <authentication certificateValidationMode="PeerOrChainTrust"/>
</serviceCertificate>
```
## **Проверка установки сертификатов**

- 1. Откройте **Консоль управления (MMC)**. Для этого следует нажать кнопку **Пуск** и ввести mmc в поле **Поиск**. Откроется окно MMC.
- 2. Откройте установленный вами подписанный сертификат и проверьте вкладку **Путь сертификации**. Если все сертификаты установлены надлежащим образом, в окне будут показаны правильные пути установки, как в примере ниже.

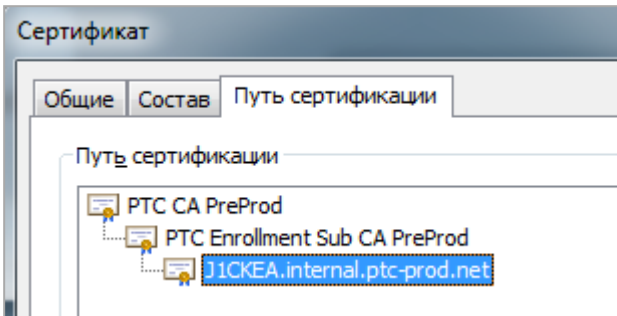

Вы также можете проверить, имеет ли установленный вами сертификат закрытый ключ. Откройте сертификат и щелкните вкладку **Общие**.

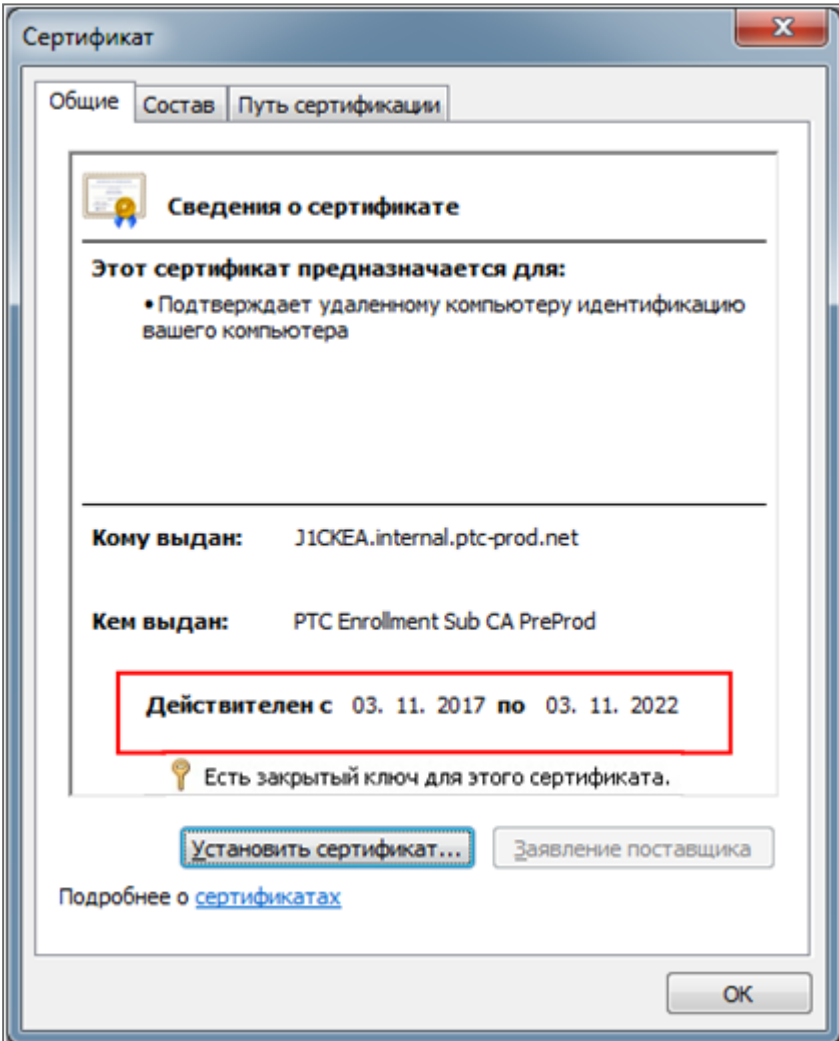

# *Как подтверждать сертификат*

<span id="page-41-0"></span>Каждый раз, когда клиентское приложение ВС делового партнера вызывает веб-службу UPU-IP, подлинность и надежность сертификата подтверждается корневым ЦС PTC UPU-IP, как показано на схеме ниже.

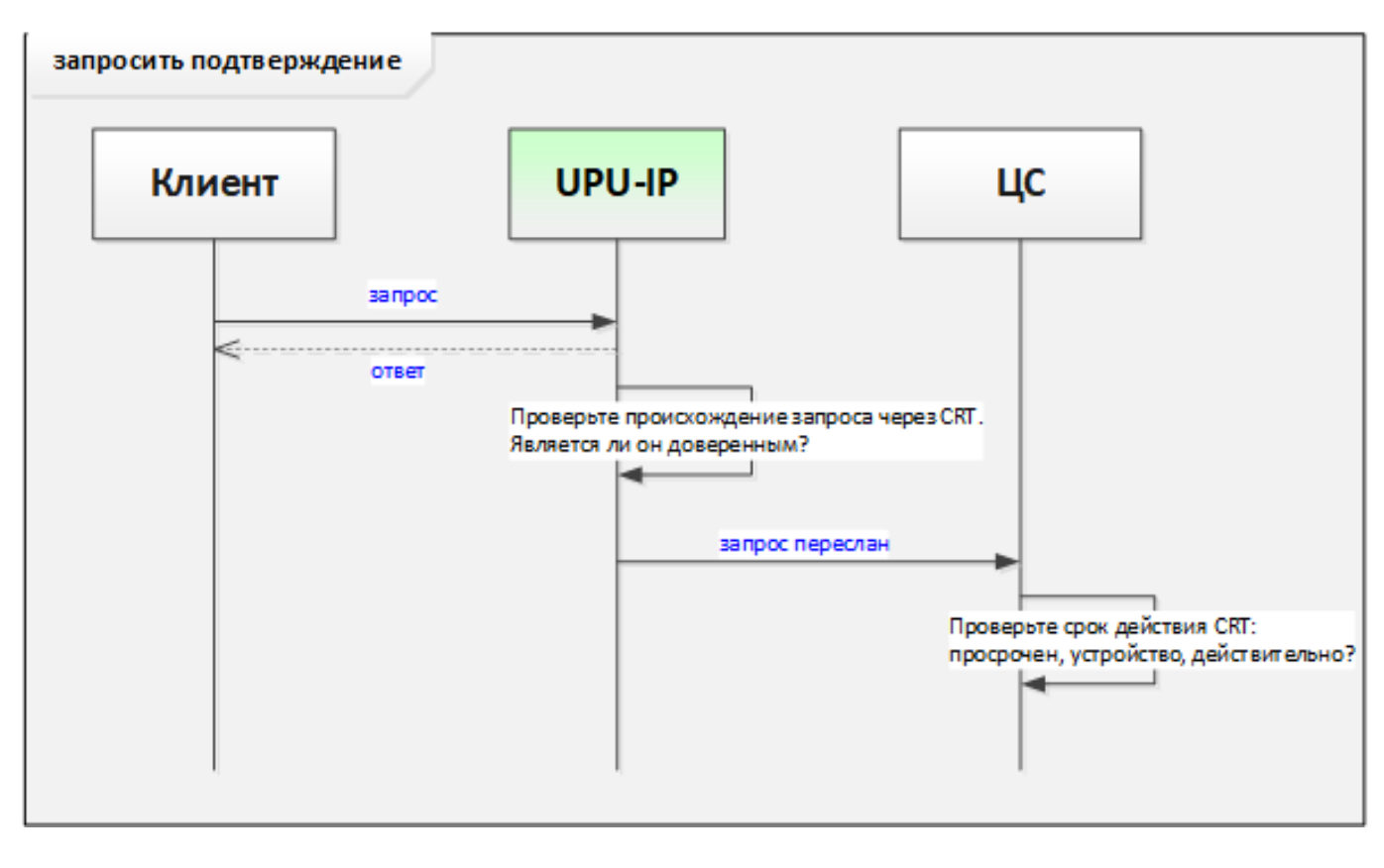

# *WSDL-файл веб-службы*

<span id="page-41-1"></span>Язык WSDL – определение, основанное на XML, которое описывает функции веб-службы. Оно также именуется файлом .wsdl. Файл определяет поведение веб-службы XML и содержит инструкции по взаимодействию клиентов ВС с веб-службой (какие параметры ожидает служба и какие структуры данных служба возвращает). WSDL-файл для веб-службы UPU-IP содержит ту же информацию. Этот файл является основой того, как клиентское приложение ВС интегрируется с **интерфейсом веб-службы UPU-IP**.

## *Создание прокси-клиента веб-службы из WSDL*

<span id="page-42-0"></span>Чтобы построить приложение прокси-клиента ВС, выполните указанные ниже действия.

1. Получите доступ к конечной точке веб-службы UPU-IP по следующему URL-адресу: http://hubws.preprod.upu.org/ExternalService.svc. Если у вас возникли трудности при подключении, свяжитесь с РТС по адресу [https://support.upu.int](https://support.upu.int/).

Примечание: выше указана конечная точка текущей среды тестирования. Конечные точки всех будущих сред будут предоставляться PTC.

- 2. Создайте прокси-клиент для вызова веб-службы UPU-IP. Вы можете использовать для этого программы командной строки (wsdl.exe, wsimport и т. д.) или сделать это в вашей среде разработки (в зависимости от вашей платформы).
- 3. Напишите код, чтобы связать бизнес-логику вашей национальной системы с проксиклиентом ВС, созданным на шаге 2.

# <span id="page-43-0"></span>*Сценарии интеграции*

<span id="page-43-1"></span>В этом разделе рассказывается об основных операциях, которые можно осуществить, прибегнув к методам ВС, описанным в разделе "Интерфейс [веб-службы"](#page-6-0) на стр. 7.

## *Прием почтового платежа*

Чтобы принять почтовый платеж, отправляющая организация осуществляет вызов ВС к методу [Issue\(\)](#page-9-0) в веб-службе UPU-IP для передачи информации о платеже. Затем UPU-IP сохраняет информацию о платеже в своей базе данных. После этого организация-плательщик может выплатить платеж.

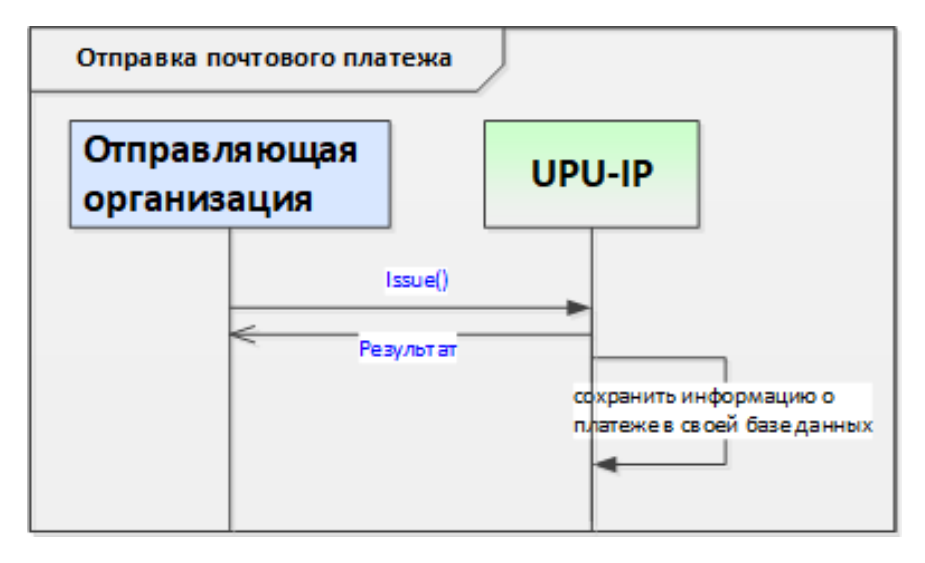

## **Какие методы используются?**

Чтобы передать информацию о почтовом платеже в UPU-IP, отправляющая организация использует метод [Issue\(\)](#page-9-0) с обязательными параметрами, указанными на [page](#page-9-0) 10.

По получении сообщения UPU-IP сохраняет информацию о платеже в своей базе данных. В ответе на вызов ВС содержится результат успешного завершения процесса приема.

## *Извлечение и выплата почтового платежа*

<span id="page-44-0"></span>Чтобы извлечь почтовый платеж, организация-плательщик осуществляет вызов ВС к методам [Get\(\)](#page-8-0) или [ReceiveForAccount\(\)](#page-10-0). Для извлечения информации можно использовать любое число касающихся платежа следующих полей:

- Идентификационный номер международного денежного перевода IFS
- $\cdot$  CTN
- Местный идентификатор
- Фамилия получателя
- Двустороннее соглашение
- Внесенная сумма (нижний предел, верхний предел)
- Переведенная сумма (нижний предел, верхний предел)
- Дата приема (с ... по ...)

## **Какие методы используются?**

Метод, который следует использовать при вызове веб-службы UPU-IP, зависит от того, извлекаете ли вы информацию для продукта с выплатой наличными или для продукта с оплатой на счет.

#### **Выплата наличными**

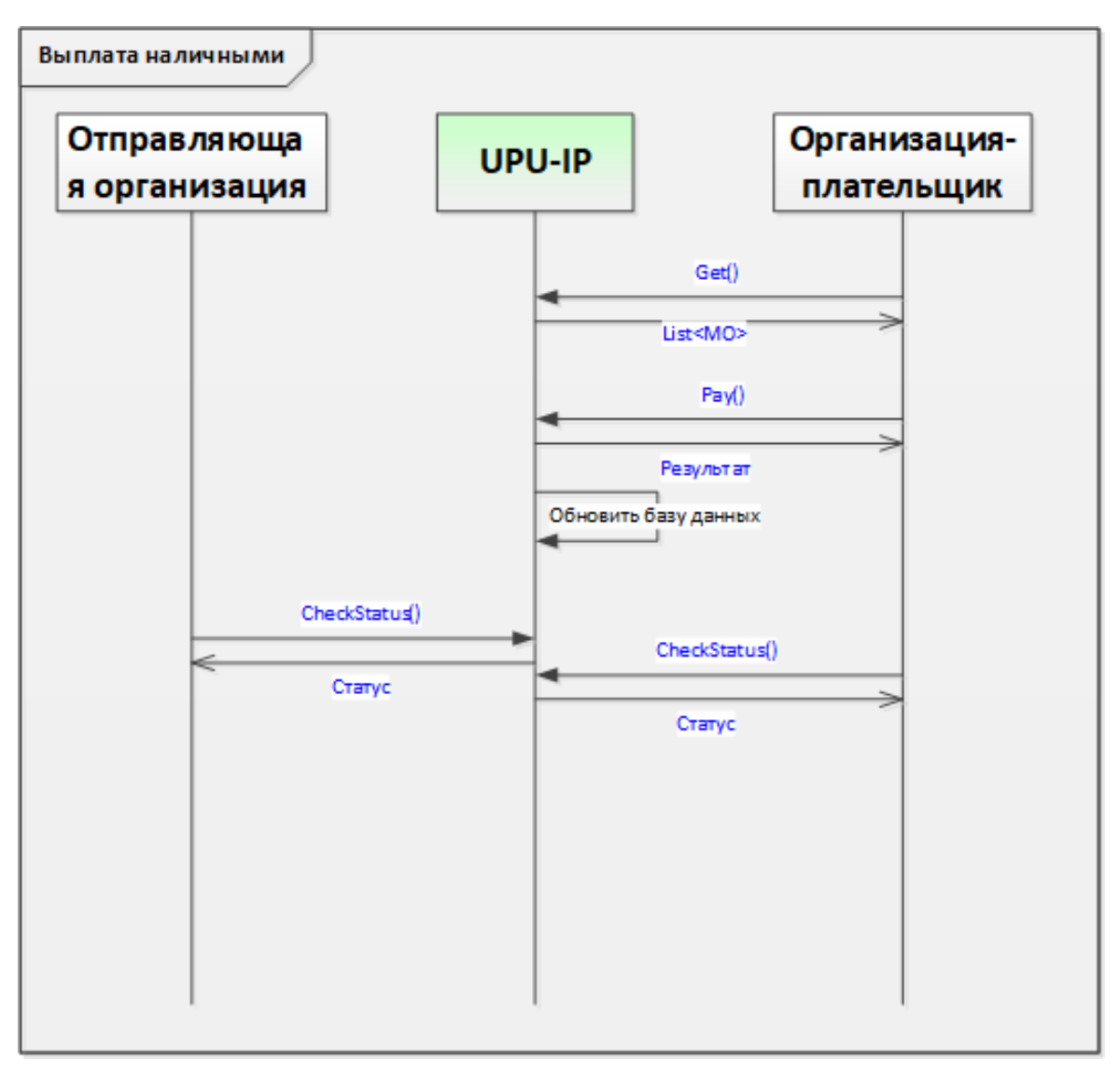

Используйте для вызова веб-службы UPU-IP метод [Get\(\),](#page-8-0) если необходимо извлечь информацию о почтовом платеже для продукта с выплатой наличными. Существует два типа такого продукта:

- принято наличными выплачено наличными (OR)
- со счета в наличные (ОТ)

После успешного извлечения почтового платежа организация-плательщик может осуществить выплату. Если выплату можно осуществить в организации-плательщике, организация-плательщик прибегает к методу [Pay\(\),](#page-9-1) чтобы попытаться внести запись о выплате платежа. Если почтовый платеж по-прежнему подлежит оплате, UPU внесет запись о том, что почтовый платеж выплачен.

Если выплата завершилась неудачей, статус почтового платежа в UPU-IP не изменится. UPU-IP возвращает эту информацию организации-плательщику в ответ на вызов веб-службы [Pay\(\)](#page-9-1).

В любой точке после приема почтового платежа отправляющая организация и организацияплательщик могут проверить статус отправленного почтового платежа с помощью метода

[CheckStatus\(\).](#page-7-0) UPU-IP в ответ на вызов ВС возвращает статус почтового платежа. В частности, отправляющая организация может проверить статус принятого почтового платежа, был ли он выплачен, а также записать это изменение состояния в свою национальную систему.

#### **Оплата на счет**

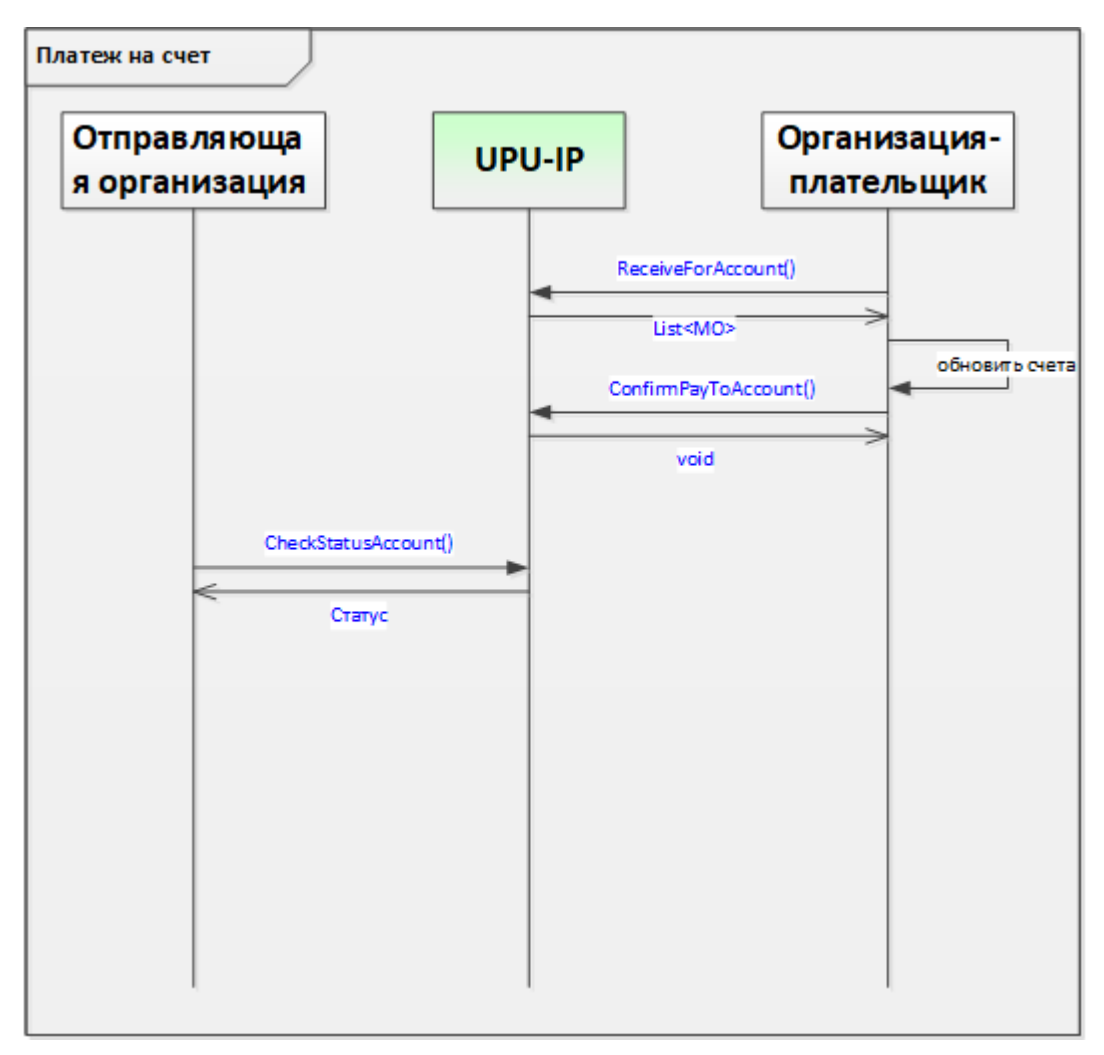

Используйте для вызова веб-службы UPU-IP метод [ReceiveForAccount\(\)](#page-10-0), если необходимо извлечь информацию о почтовом платеже для продукта с оплатой на счет. Существует два типа такого продукта:

- наличные на счет  $(IN)$
- со счета на счет  $(GT)$

UPU-IP возвращает список всех подлежащих оплате на счет почтовых платежей, которые предназначены для организации-плательщика в пределах указанных параметров С даты/На дату. После этого организация-плательщик обновляет статус платежа на счет в UPU-IP, осуществляя вызов ВС к UPU-IP с использованием метода [ConfirmPayToAccount\(\)](#page-8-1).

Отправляющая организация может в любой точке проверить статус отправленных почтовых платежей, используя метод [CheckStatus\(\)](#page-7-0).

UPU-IP возвращает список почтовых платежей и соответствующие их статусы.

## *Отмена почтового платежа*

<span id="page-48-0"></span>Отправляющая организация может отменить почтовый платеж, который уже был принят в UPU-IP, если существует возможность отмены, то есть если платеж еще не был выплачен, отменен или просрочен. Отмена может применяться только к продуктам с выплатой наличными: принято наличными – выплачено наличными (OR) и со счета в наличные (OT). Отмена почтовых платежей, оплачиваемых на счет (IN и GT), невозможна.

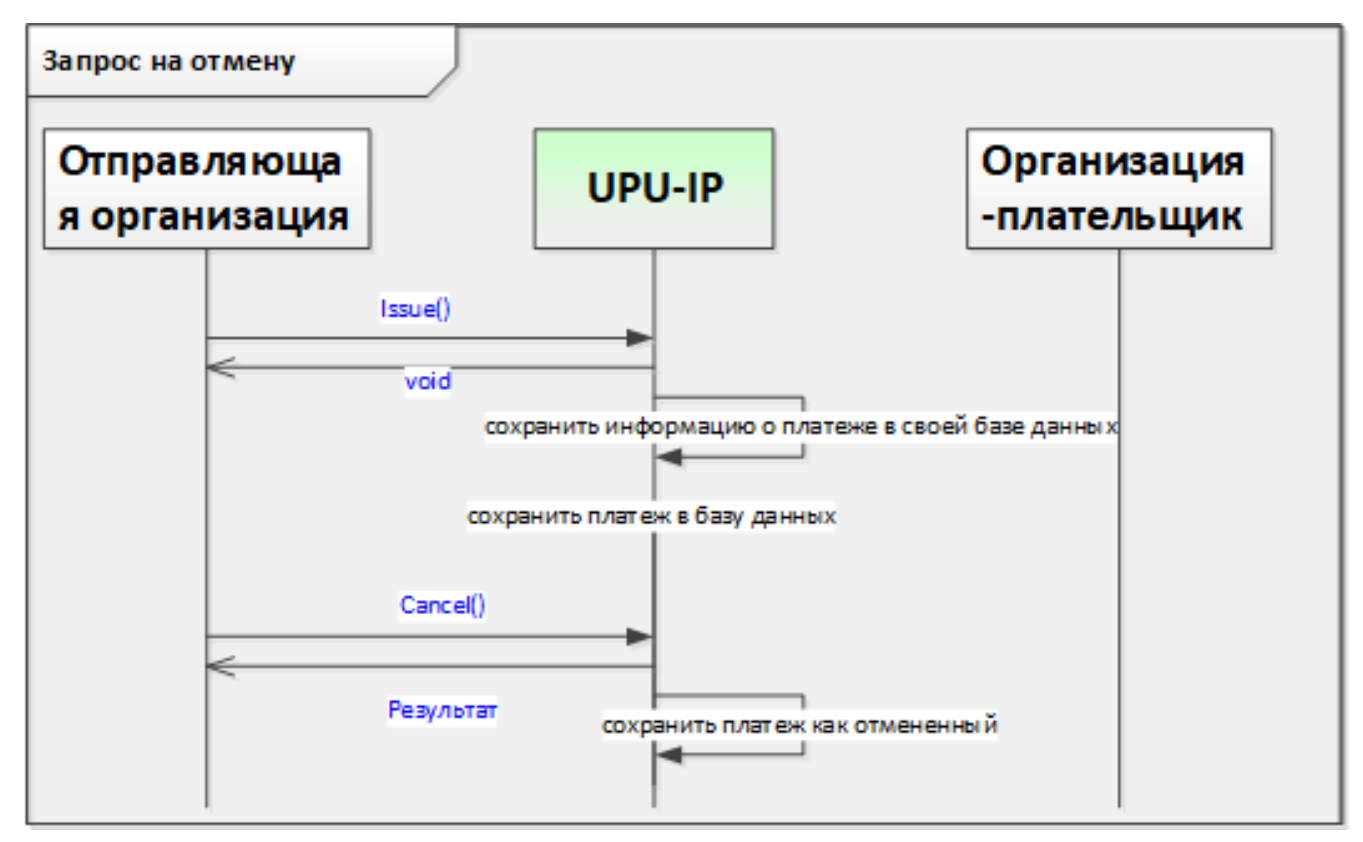

## **Какие методы используются?**

Отправляющая организация осуществляет вызов к методу [Cancel\(\)](#page-7-1).

UPU-IP проверяет статус почтового платежа в базе данных. Если почтовый платеж не был выплачен и существует возможность его отмены, UPU-IP возвращает отправляющей организации в ответе ВС сообщение «успешно». Если почтовый платеж был выплачен, просрочен или уже отменен, UPU-IP возвращает ответ «неудачно».

Если отмена выполнена успешно, UPU-IP меняет статус почтового платежа в базе данных на «отменен». После этого отправляющая организация может запросить возмещение.

## *Возмещение почтового платежа*

<span id="page-49-0"></span>Отправляющая организация может запросить возмещение отмененных почтовых платежей.

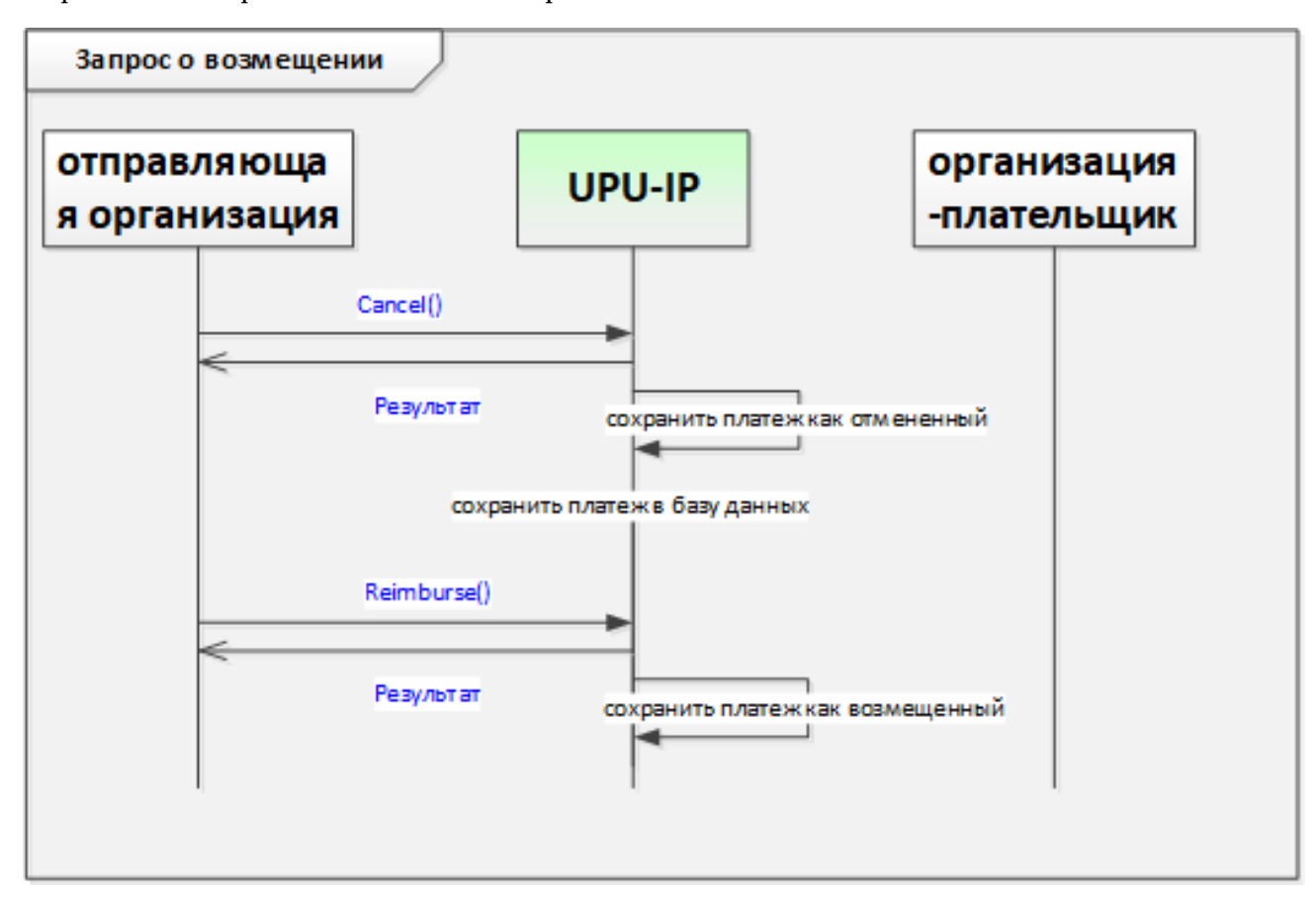

### **Какие методы используются?**

Вызывая веб-службу UPU-IP, отправляющая организация использует метод [Reimburse\(\)](#page-11-0).

Если существует возможность возмещения почтового платежа, ВС возвращает отправляющей организации в ответе ВС сообщение «успешно». Либо ВС возвращает сообщение «неудачно» со сведениями об ошибке.

Если возмещение выполнено успешно, UPU-IP обновляет статус почтового платежа в базе данных.

## *Платежи в адрес/от внешних (не DO) партнеров*

<span id="page-50-0"></span>Когда отправляющий или выплачивающий партнер является внешним партнером, то есть не назначенным оператором (не DO), эталонной системой становится система внешнего партнера, а не UPU-IP. Соответственно, запросы к методу ВС на UPU-IP обычно пересылаются внешнему партнеру или в эталонную систему.

## **Внешний партнер в качестве отправляющей организации**

В этом сценарии почтовые платежи извлекаются организацией-плательщиком из системы внешнего партнера через UPU-IP (режим извлечения). Кроме того, все выплаты записываются в систему внешнего отправляющего партнера.

Внешние партнеры предоставляют партнерам по выплате почтовых платежей две функции:

- функцию извлечения подлежащих оплате почтовых платежей
- функцию записи выплат

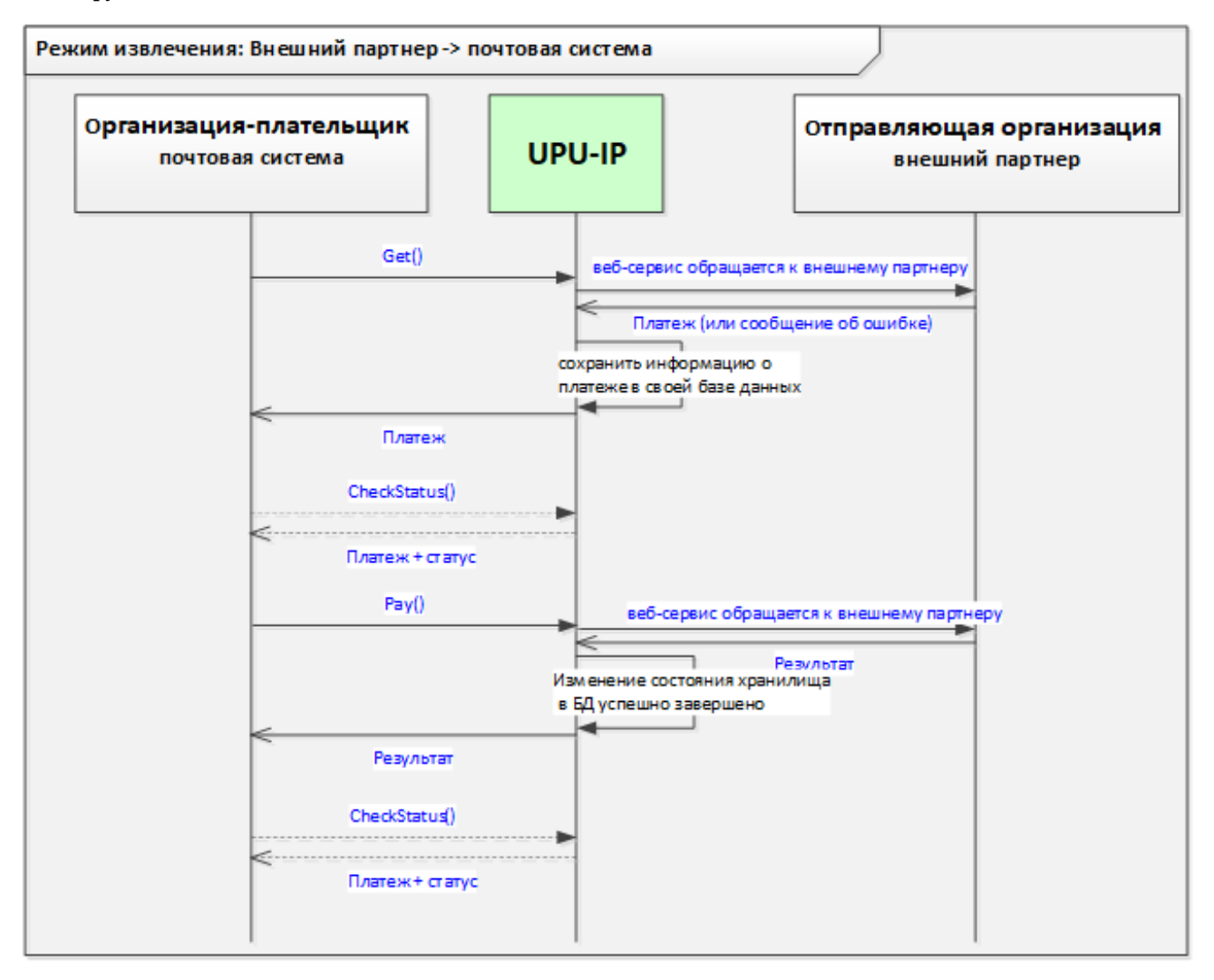

## **Какие методы используются?**

Организация-плательщик осуществляет вызов к методу [Get\(\)](#page-8-0) в UPU-IP, чтобы извлечь сведения обо всех подлежащих оплате почтовых платежах от внешнего отправляющего партнера. UPU-IP пересылает этот запрос внешней отправляющей организации. Если операция выполнена успешно, внешний партнер возвращает сведения о почтовом платеже UPU-IP, а платформа сохраняет эти сведения в своей базе данных, а затем возвращает их обратно организацииплательщику. Если операция завершилась неудачей, то есть подлежащих оплате почтовых платежей к возврату нет, UPU-IP и далее организации-плательщику возвращается сообщение об ошибке.

**• Примечание: в этом сценарии вызов к методу [Get\(\)](#page-8-0) пересылается от UPU-IP к** отправляющему внешнему партнеру только один раз, если почтовый платеж уже был успешно извлечен. Последующие вызовы к [Get\(\)](#page-8-0) являются избыточными, поскольку информация о платеже уже имеется в базе данных UPU-IP. Метод [Pay\(\)](#page-9-1) определяет, всё ли еще платеж подлежит оплате в системе внешнего отправляющего партнера и всё ли еще может осуществляться выплата.

В процессе выплаты в организации-плательщике организация-плательщик вызывает метод [Pay\(\)](#page-9-1) в UPU-IP при попытке записи платежа в качестве «оплаченного» в системе внешнего отправляющего партнера. UPU-IP пересылает вызов к [Pay\(\)](#page-9-1) внешнему отправляющему партнеру. Если платеж всё еще подлежит выплате и ее можно осуществить согласно указаниям системы внешнего партнера, система внешнего партнера помечает платеж как «оплаченный» у себя в системе и возвращает сообщение «успешно» обратно UPU-IP. UPU-IP записывает это изменение состояния в свою базу данных и пересылает сообщение «успешно» обратно организации-плательщику. После этого организация-плательщик помечает этот платеж как «оплаченный» в собственной национальной системе. Если почтовый платеж не подлежал выплате согласно указаниям системы внешнего отправляющего партнера (уже был выплачен, отменен, просрочен и т. д.), сообщение об ошибке возвращается UPU-IP и пересылается обратно организации-плательщику.

 $\sum \Gamma$ римечание: любое число попыток вызова  $Pay()$  организацией-плательщиком пересылается внешнему отправляющему партнеру через UPU-IP.

В этом сценарии вызовы организации-плательщика к методу [CheckStatus\(\)](#page-7-0) не пересылаются внешнему отправляющему партнеру. Результаты вызовов к [CheckStatus\(\)](#page-7-0) возвращают статус платежа в базе данных UPU-IP. Это происходит потому, что внешние отправляющие организации, по крайней мере, в этом сценарии, не склонны предоставлять функции отслеживания и контроля организациям-плательщикам. Метод [CheckStatus\(\)](#page-7-0) не играет роли при извлечении и выплате денежных переводов от внешних отправляющих партнеров. Уместными являются только вызовы к методам [Get\(\)](#page-8-0) и [Pay\(\)](#page-9-1). Поэтому они пересылаются через UPU-IP внешнему отправляющему партнеру.

### **Внешний партнер в качестве организации-плательщика**

В этом сценарии организацией-плательщиком является внешний партнер, а отправляющей организацией – почтовый партнер. Платежи уходят (или принудительно отправляются) от отправляющей организации в систему внешнего партнера-плательщика через UPU-IP (режим принудительной отправки). Все вызовы ВС к UPU-IP от отправляющего партнера пересылаются внешнему партнеру-плательщику через UPU-IP. Так происходит потому, что в этом сценарии внешний партнер-плательщик не возвращает информацию о статусе почтового платежа обратно UPU-IP и необходимо синхронизировать статус любого почтового платежа в системах отправляющего партнера и партнера-плательщика.

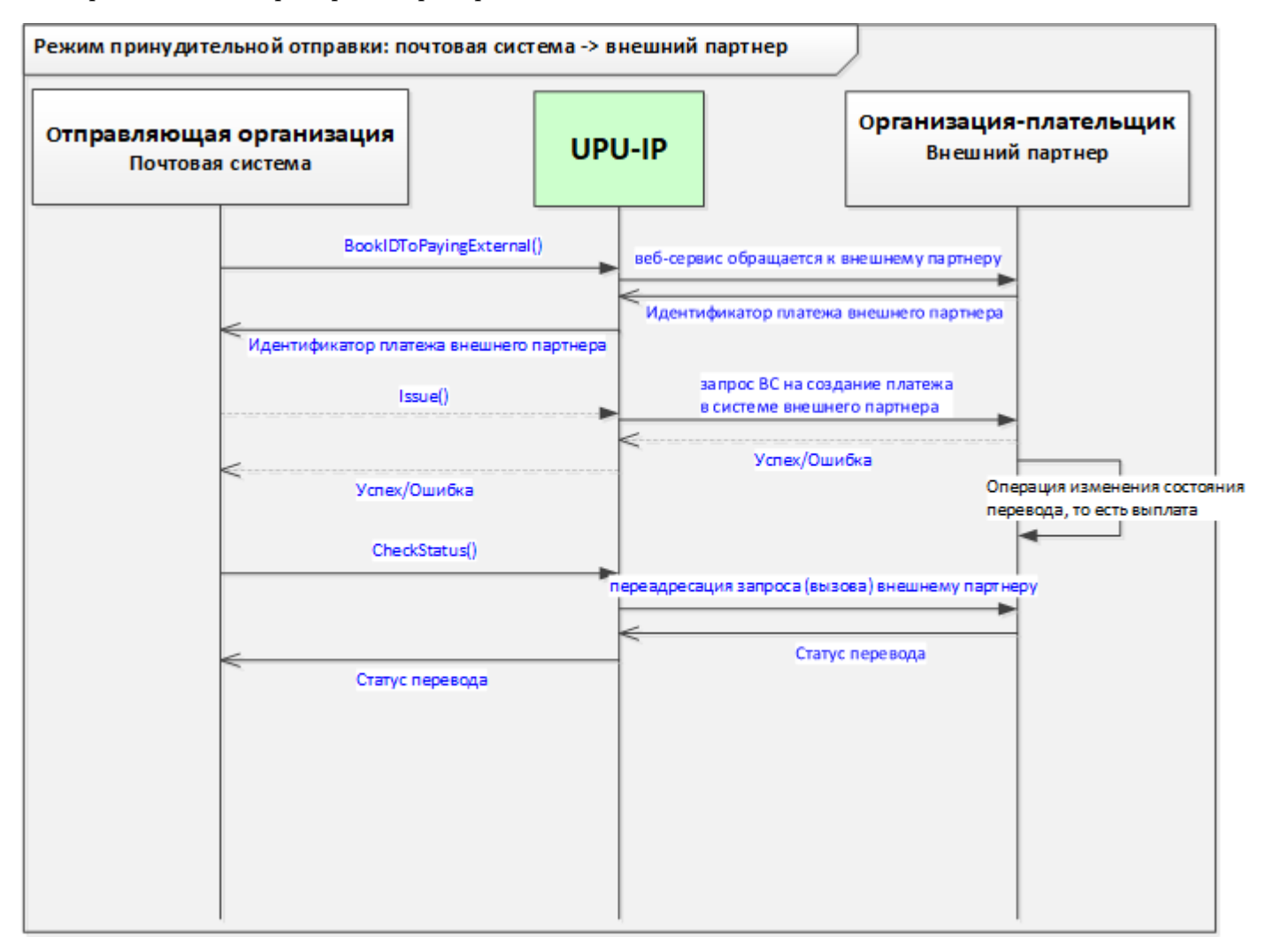

### **Какие методы используются?**

Отправляющая организация осуществляет вызов к методу [BookIDToPayingExternal\(\),](#page-6-2) чтобы резервировать идентификационный номер почтового платежа в системе внешнего партнераплательщика. UPU-IP переадресует этот запрос внешней организации-плательщику. Затем внешняя организация-плательщик возвращает идентификатор внешнего платежа UPU-IP, которая, в свою очередь, возвращает этот идентификатор отправляющей организации. В случае сбоя внешняя отправляющая организация возвращает UPU-IP и отправляющему партнеру сообщение об ошибке.

Используя извлеченный идентификатор платежа внешнего партнера, отправляющая организация осуществляет вызов к методу ВС [Issue\(\),](#page-9-0) чтобы отправить сведения о почтовом платеже внешнему партнеру-плательщику. UPU-IP переадресует этот запрос внешнему партнеру-плательщику, чтобы создать платеж в его системе. Внешняя организация-плательщик возвращает сообщение «Успешно» или «Сбой», которое UPU-IP затем возвращает отправляющей организации.

В любой точке отправляющий партнер может вызвать метод [CheckStatus\(\)](#page-7-0), чтобы проверить статус любого почтового платежа, принятого в адрес внешнего партнера. В этом сценарии все запросы к [CheckStatus\(\)](#page-7-0) пересылаются внешнему партнеру-плательщику через UPU-IP. Благодаря этому методу отправляющий партнер узнает о любом изменении состояния, касающегося платежа в системе внешнего партнера-плательщика. Например, если выплата в системе внешнего партнера-плательщика осуществлена успешно, вызов к [CheckStatus\(\)](#page-7-0) пересылается через UPU-IP в систему внешнего партнера-плательщика, а новый статус «оплачено» возвращается отправляющему партнеру через UPU-IP. После этого отправляющий партнер обновляет статус этого платежа в своей национальной системе.

**В. Примечание: в этом сценарии вызовы к [Cancel\(\)](#page-7-1) и [Reimburse\(\)](#page-11-0) также пересылаются в систему** внешнего партнера-плательщика через UPU-IP.